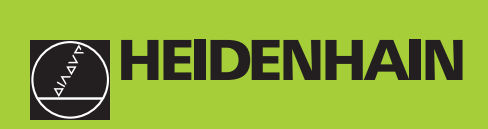

#### **Benutzer-Handbuch**

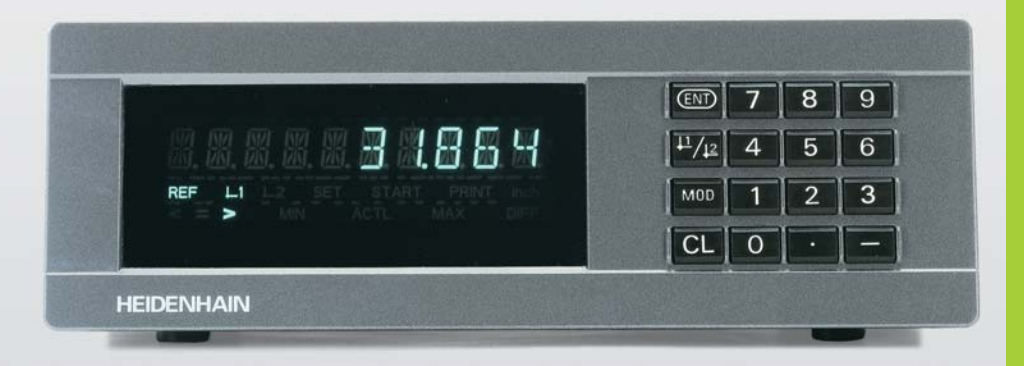

# **ND 281B**

#### **Messwertanzeigen**

Deutsch (de) 

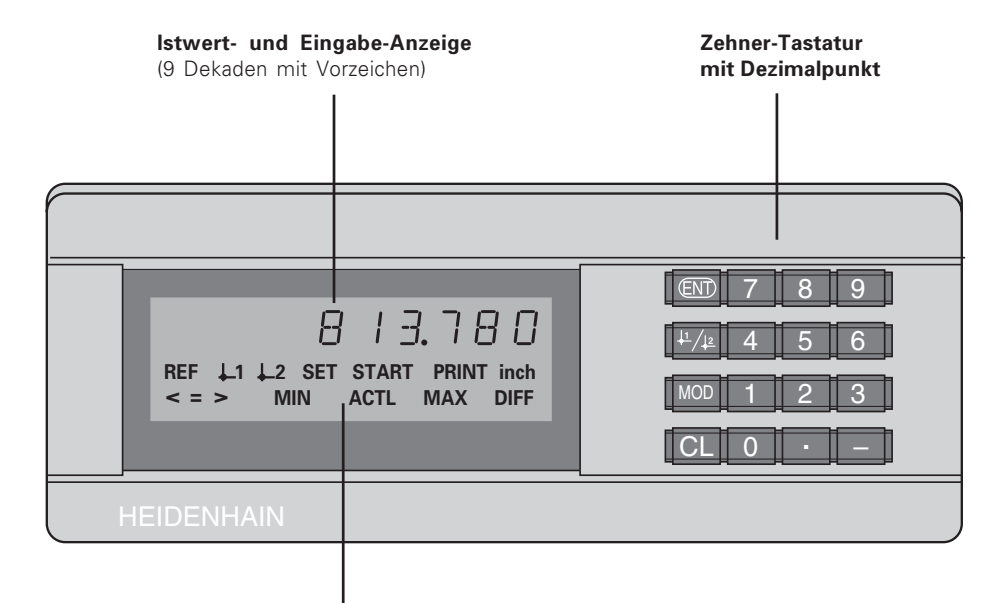

Status-Anzeige mit Leuchtfeldern

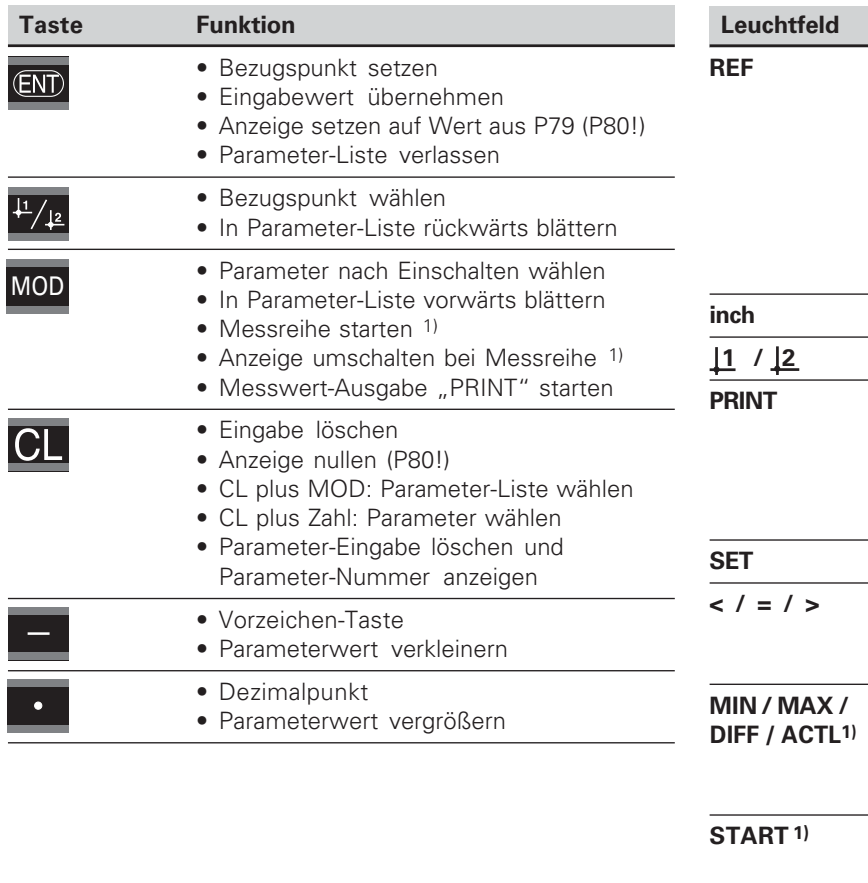

**Leuchtfeld Bedeutung** Wenn zusätzlich Dezimalpunkt blinkt: Anzeige wartet auf das Überfahren der Referenzmarken. Wenn Dezimalpunkt nicht blinkt: Referenzmarke wurde überfahren – Anzeige speichert Bezugspunkte netzausfallsicher **Blinkend:** Anzeige wartet auf Drücken von ENT oder CL **inch** Positionswerte in Zoll (inch) **1 / 2** Gewählter Bezugspunkt **PRINT "Längenmessung" Blinkend:** Anzeige wartet auf Drücken von ENT zur Datenausgabe **"Winkelmessung"** Messwertausgabe mit Taste MOD **Blinkend:** Anzeige wartet auf Eingabewerte **Klassieren:** Messwert kleiner als Klassier-Untergrenze / innerhalb Klassiergrenzen / größer als Klassier-Obergrenze **MIN/ MAX / Messreihe:** Minimum / Maximum / Größte Differenz (MAX–MIN) / Aktueller Messwert **Blinkend:** Wahl bestätigen oder Funktion abwählen **START 1)** Messreihe läuft **Blinkend:** Anzeige wartet auf Startsignal für Messreihe

<sup>1)</sup> Nur in Betriebsart "Längenmessung".

# Lieferumfang eferumfang

#### **ND 281 B** Messwertanzeige im Standgehäuse Messgeräte-Eingang

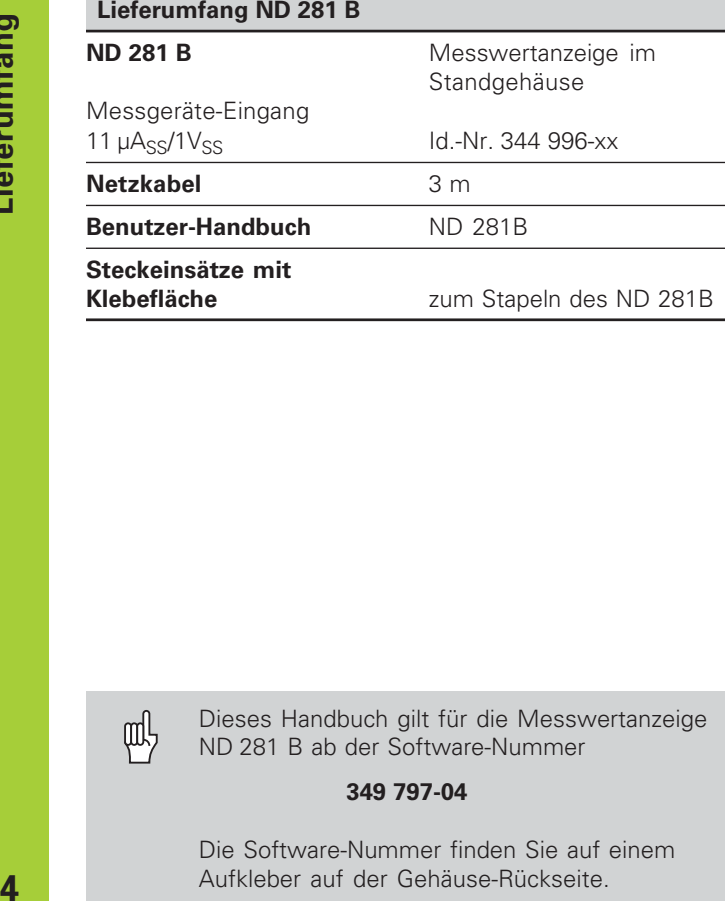

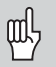

Dieses Handbuch gilt für die Messwertanzeige ND 281 B ab der Software-Nummer

#### **349 797-04**

Die Software-Nummer finden Sie auf einem Aufkleber auf der Gehäuse-Rückseite.

#### **Inhalt**

#### **Arbeiten mit der Messwertanzeige**

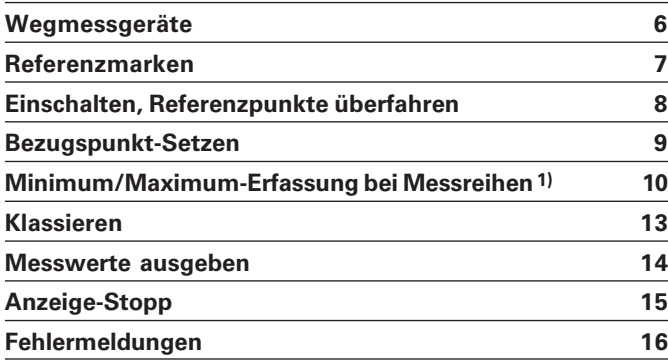

#### **Inbetriebnahme, Technische Daten**

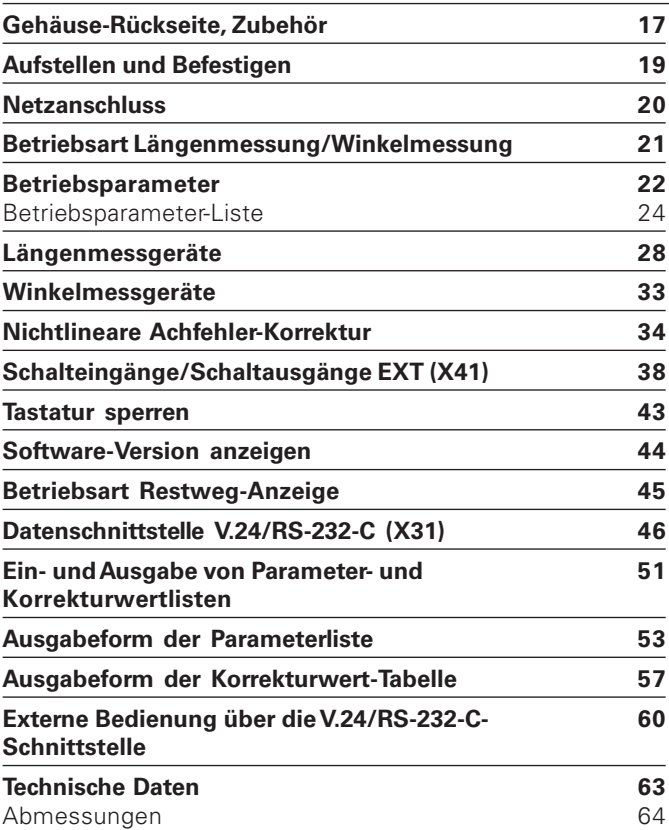

#### <span id="page-5-0"></span>**Wegmessgeräte**

Die Messwertanzeige ND 281 B ist zum Anschluss von photoelektrischen Längen- oder Winkelmessgeräten mit sinusförmigen Signalen vorgesehen: Vorzugsweise zum Anschluss von HEIDENHAIN-**Messtastern MT**.

Bei der Auslieferung stellt HEIDENHAIN die Messwertanzeige auf die Betriebsart "Anzeige für Längenmessung".

Die Betriebsart "Anzeige für Längenmessung/Winkelmessung" können Sie über die Schlüsselzahl **41 52 63** umschalten (siehe "Betriebsart Längenmessung/Winkelmessung").

Auf der Rückseite der Messwertanzeige finden Sie zwei Flanschdosen zum Anschluss der Messgeräte: X1 für Messgeräte mit sinusförmigen Stromsignale  $11\mu\text{A}_{\text{SS}}$  und X2 für sinusförmige Spannungssignale  $1V_{\text{SS}}$ .

Bei der Auslieferung aktiviert HEIDENHAIN den Messgeräte-Anschluss X1 für sinusförmige Stromsignale  $11\mu\text{A}_{SS}$ . Über den Parameter P02 können Sie den Messgeräte-Eingang aktivieren, den Sie nutzen wollen (siehe "Betriebsparameter").

#### <span id="page-6-0"></span>**Referenzmarken**

Die Messtaster MT besitzen **eine** Referenzmarke. Andere photoelektrische Längen- oder Winkelmessgeräte können eine oder mehrere – insbesondere auch ..abstandscodierte" – Referenzmarken haben.

Bei einer Stromunterbrechung geht die Zuordnung zwischen der Position des Messgerätes und dem angezeigten Positionswert verloren. Mit den Referenzmarken der Messgeräte und der REF-Automatik der Messwertanzeige stellen Sie die Zuordnung nach dem Einschalten problemlos wieder her.

Beim Überfahren der Referenzmarken wird ein Signal erzeugt, das für die Messwertanzeige diese Maßstabs-Position als Referenzpunkt kennzeichnet. Gleichzeitig ermittelt die Messwertanzeige wieder die Zuordnungen zwischen der Messgeräte-Position und den Anzeigewerten, die Sie zuletzt festgelegt haben. Bei Längenmessgeräten mit **abstandscodierten** Referenzmarken brauchen Sie dazu nur maximal um 20 mm

zu verfahren (bei Teilungsperiode 20 µm), bei Winkelmessgeräten je nach Ausführung 10° oder 20°.

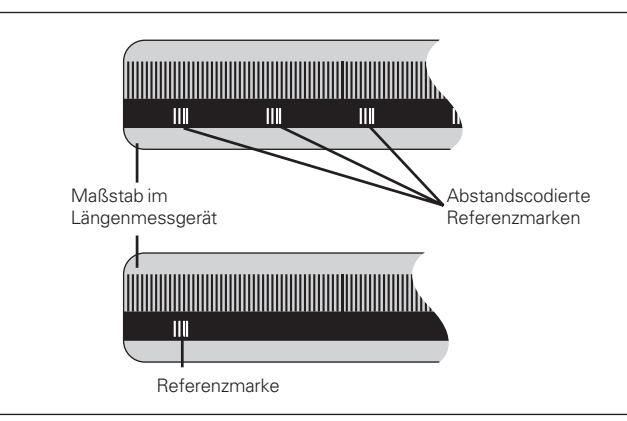

Referenzmarken auf den Längenmessgeräten

#### <span id="page-7-0"></span>**Einschalten, Referenzpunkte überfahren REF-Betrieb**

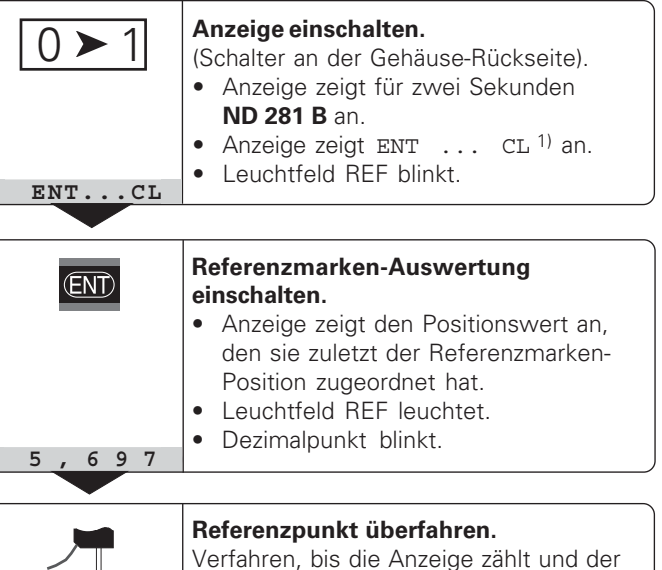

Dezimalpunkt nicht mehr blinkt. Die Anzeige ist betriebsbereit.

Für Automatisierungs-Aufgaben können das Überfahren der Referenzmarken und die Anzeige ENT ... CL über Parameter P82 abgewählt werden.

⇕

Wenn Sie die Referenzmarken überfahren haben, befindet sich die Anzeige im REF-Betrieb: Sie speichert die zuletzt festgelegte Zuordnung zwischen Messtaster-Position und Anzeigewert netzausfallsicher.

1) Drücken Sie die Taste CL, wenn Sie die Referenzmarken **nicht** überfahren wollen. Dann geht allerdings die Zuordnung zwischen Messtaster-Position und Anzeigewert bei einer Stromunterbrechung oder bei Netz-Aus verloren.

# Bezugspunkt-Setzen spunkt-Setzen

#### <span id="page-8-0"></span>**Bezugspunkt-Setzen**

Beim Bezugspunkt-Setzen ordnen Sie einer bekannten Position den zugehörigen Anzeigewert zu. Bei den Anzeigen der Baureihe ND 200 können Sie zwei voneinander unabhängige Bezugspunkte festlegen. Sie können den Bezugspunkt setzen durch

- Eingeben eines Zahlenwertes oder
- Übernehmen eines Wertes aus einem Betriebsparameter (siehe P79, P80) oder
- ein externes Signal

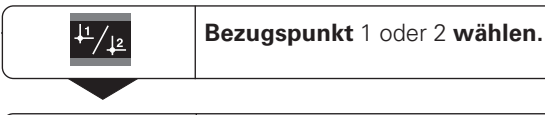

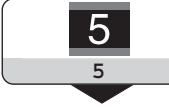

**Zahlenwert eingeben**, z.B. 5. SET blinkt

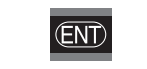

Eingegebenen **Zahlenwert übernehmen**.

Zwischen den beiden Bezugspunkten können Sie beliebig umschalten. Den Bezugspunkt 2 können Sie z.B. zum Arbeiten mit Kettenmaßen nutzen.

Wenn Sie auf Bezugspunkt 1 zurückschalten, zeigt die Messwertanzeige wieder die Ist-Position des Messgeräts an.

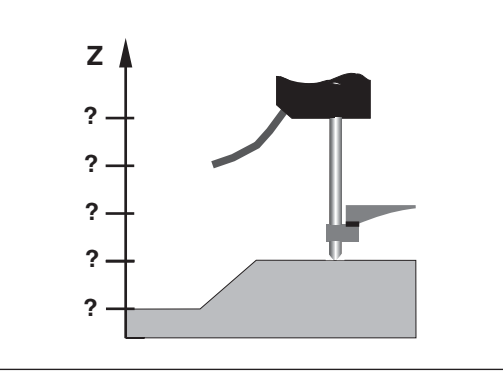

Ohne Bezugspunkt-Setzen: unbekannte Zuordnung von Position und Messwert

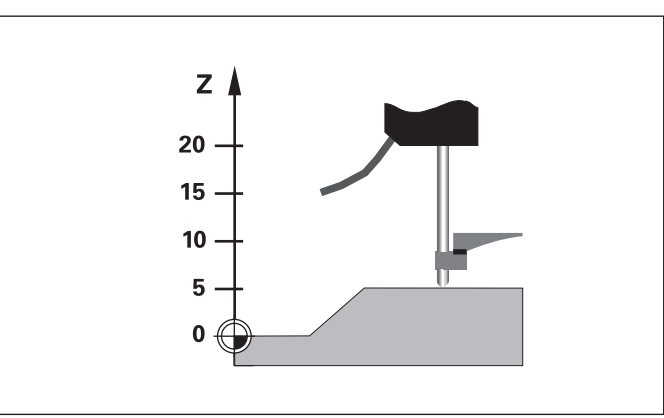

Zuordnung von Positionen und Messwerten nach Bezugspunkt-Setzen

#### <span id="page-9-0"></span>**Minimum/Maximum-Erfassung bei Messreihen1)**

Nach dem Start einer Messreihe übernimmt die Anzeige den ersten Messwert in den Speicher für die minimalen und maximalen Werte. Alle 0,55 ms vergleicht die Anzeige den aktuellen Messwert und den Speicherinhalt: Sie speichert einen neuen Messwert, wenn er größer als der gespeicherte maximale oder kleiner als der gespeicherte minimale Wert ist. Gleichzeitig berechnet und speichert die Anzeige die Differenz DIFF aus den aktuellen MIN- und MAX-Werten.

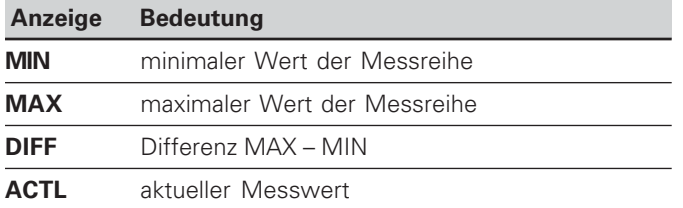

#### **Messreihe starten und Anzeige wählen**

Sie können Messreihen wahlweise über die Taste MOD starten und die gewünschte Anzeige wählen – wie auf den folgenden Seiten beschrieben – oder extern über **Schalteingänge am Sub-D-Anschluß EXT** (siehe "Schalteingänge/Schaltausgänge EXT (X41)"). Beim Start einer Messreihe werden die internen MIN/MAX/ DIFF-Speicher zurückgesetzt.

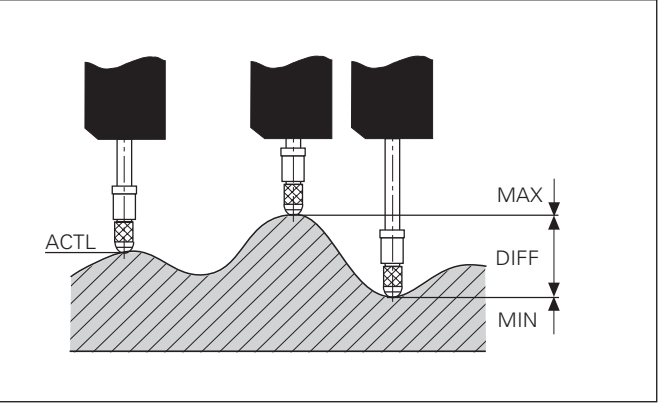

Messreihe: MIN, MAX und DIFF an einer unebenen Fläche

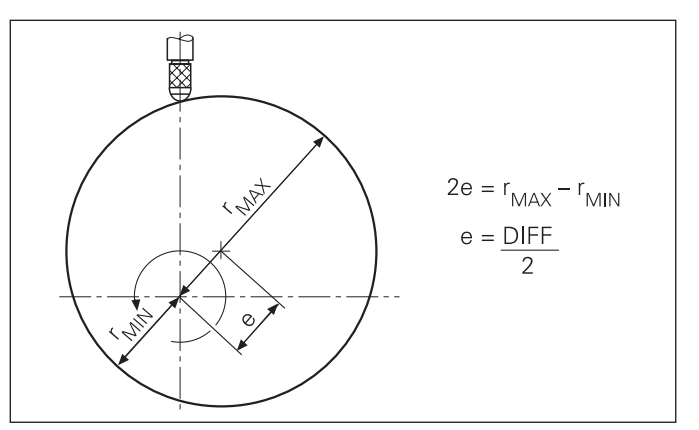

Beispiel: Messreihe zur Bestimmung der Exzentrizität e

**10** 

#### **Messreihe starten**

#### **Anzeige umschalten zwischen MIN, MAX, DIFF und ACTL**

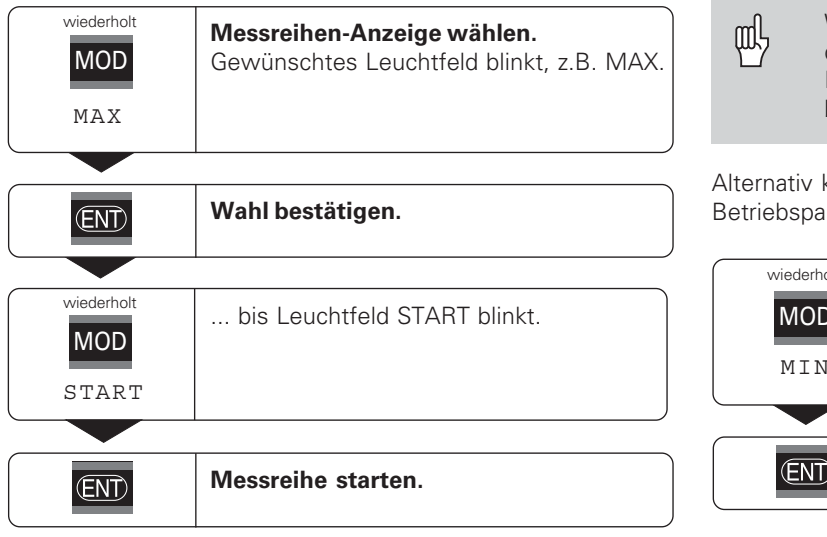

Wenn der Schalteingang zum externen Steuern der Messreihe aktiv ist (Pin 6 am Sub-D-Anschluß EXT), können Sie die Anzeige **nicht** wie hier beschrieben umschalten!

können Sie die Anzeige auch über den arameter P21 wählen (siehe "Betriebsparameter").

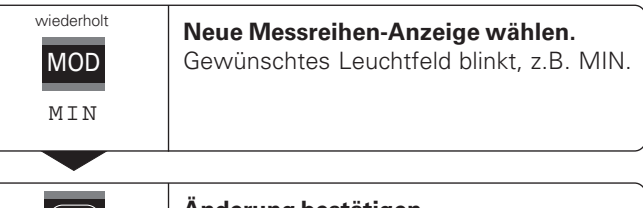

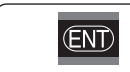

**Änderung bestätigen.**

Die Anzeige zeigt jetzt den kleinsten erfassten Wert der laufenden Messreihe an.

#### **Leuchtfeld vorwählen**

Mit der Taste MOD starten Sie die Messreihe und wählen die Anzeige über die Leuchtfelder aus.

Mit dem Betriebsparameter **P86** legen Sie fest, welches Leuchtfeld die Messwertanzeige nach Drücken der Taste MOD zuerst anzeigt.

#### Messreihe neu starten

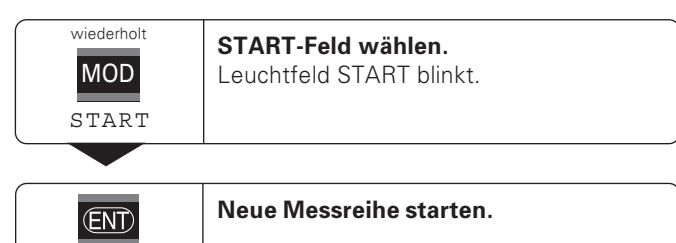

#### **Messreihe beenden**

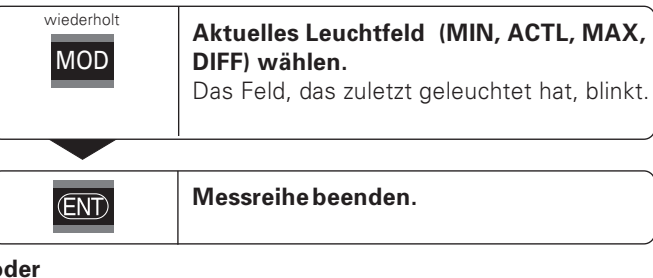

#### $\mathbf{o}$

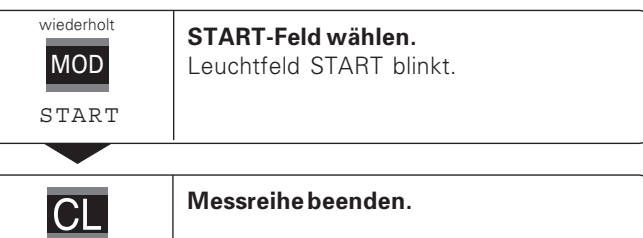

## <u>Klassi</u> **eren**

#### <span id="page-12-0"></span>**Klassieren**

Beim Klassieren vergleicht die Anzeige den angezeigten Wert mit einer oberen und einer unteren "Klassiergrenze". Den Klassierbetrieb schalten Sie über den Betriebsparameter **P17** ein oder aus.

#### **Klassiergrenzen eingeben**

Klassiergrenzen geben Sie in die Betriebsparameter **P18** und **P19** ein (siehe "Betriebsparameter").

#### **Klassiersignale**

Leuchtfelder am Display und Schaltausgänge am Sub-D-Anschluß EXT (X41, siehe dort) klassieren den Anzeigewert.

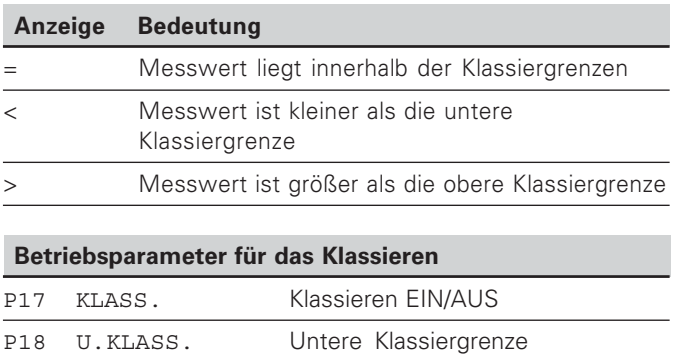

P19 O.KLASS. Obere Klassiergrenze

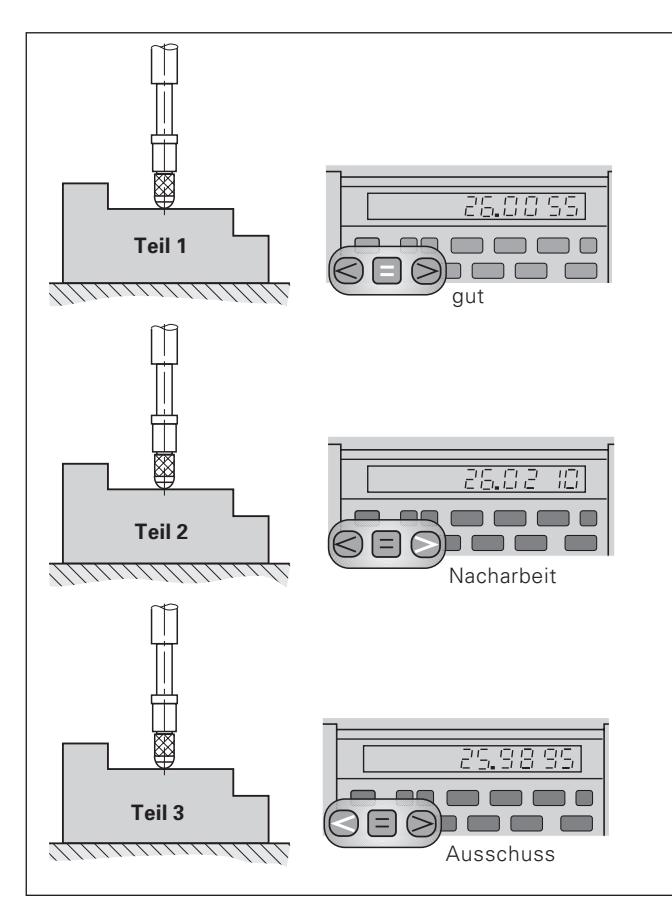

Beispiel: Obere Klassiergrenze = 26,02 mm Untere Klassiergrenze = 26,00 mm

#### **Messwerte ausgeben**

<span id="page-13-0"></span>**Messwerte ausg Messwerte ausgeben** 

Technische Informationen zur Datenschnittstelle V.24/RS-232-C (X31), Informationen zum Datenformat usw. finden Sie im Abschnitt "Datenschnittstelle V.24/RS-232-C (X31)".

Über die Datenschnittstelle V.24/RS-232-C (X31) lassen sich Messwerte ausgeben, z.B. zu einem Drucker oder zu einem PC.

Zum Starten der Messwert-Ausgabe gibt es folgende drei Möglichkeiten:

 $\blacktriangleright$  In Betriebsart **Längenmessung**" :

drücken Sie die Taste MOD, bis das Leuchtfeld PRINT blinkt und starten Sie die Messwert-Ausgabe mit der Taste ENT.

#### In Betriebsart **"Winkelmessung"**

drücken Sie die Taste MOD (diese Möglichkeit lässt sich mit dem Betriebsparameter 86 sperren).

#### **oder**

- Geben Sie den Befehl STX (Ctrl B) über den Eingang RXD an der Datenschnittstelle V.24/RS-232-C (X31) ein. **oder**
- Geben Sie ein Signal zur Messwert-Ausgabe (Impuls oder Kontakt) am Sub-D-Anschluß EXT (X41) ein.

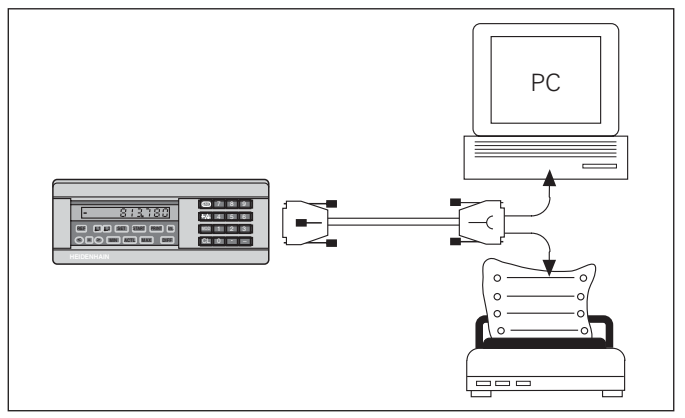

An die Datenschnittstelle V.24/RS-232-C (X31) lässt sich ein Drucker oder ein PC anschließen

#### <span id="page-14-0"></span>**Anzeige-Stopp**

Die Anzeige kann mit dem Einspeicher-Befehl beliebig lang angehalten werden. Der interne Zähler läuft unterdessen weiter.

Der Parameter P23 legt die Betriebsart "Anzeige-Stopp" fest und lässt drei Möglichkeiten zu:

- • **Mitlaufende Anzeige**, kein Anzeige-Stopp – Anzeigewert entspricht dem aktuellen Messwert.
- • **Gestoppte Anzeige** – d.h. die Anzeige ist gestoppt; jedes Einspeichersignal aktualisiert die Anzeige auf den neuen Messwert – die Anzeige läuft **nicht** kontinuierlich weiter.
- • **Gestoppte/mitlaufende Anzeige** – d.h. die Anzeige bleibt eingefroren, solange das Einspeichersignal anliegt; nach dem Signal zeigt die Anzeige die aktuellen Messwerte wieder kontinuierlich an.

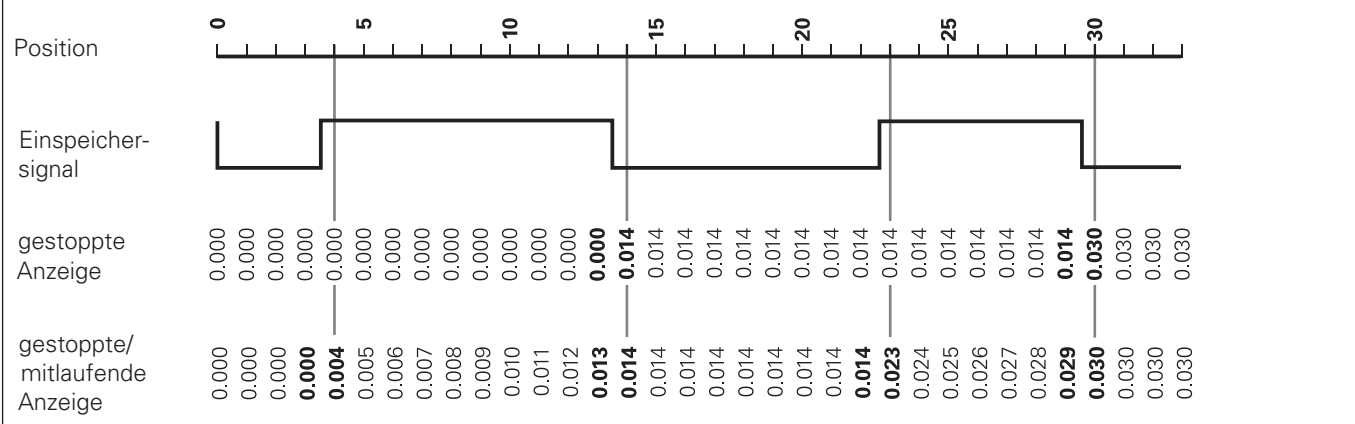

#### <span id="page-15-0"></span>Fehlermeldungen

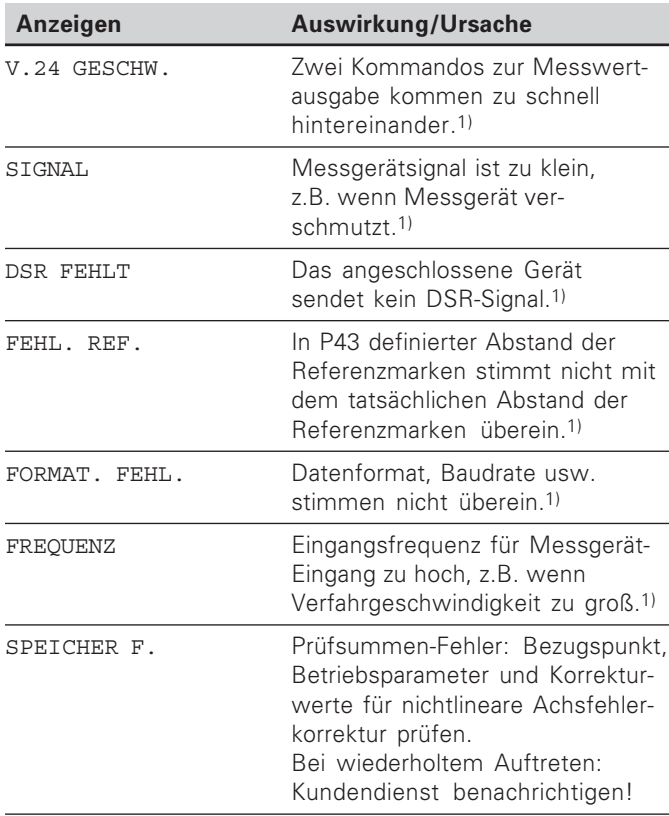

<sup>1)</sup> Diese Fehler sind für das angeschlossene Gerät wichtig. Das Fehlersignal (Pin 19) am Sub-D-Anschluß EXT ist aktiv.

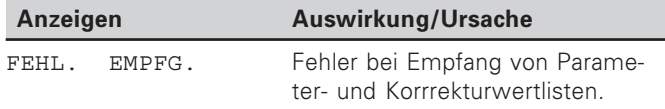

#### Weitere Fehleranzeigen

Wenn "UEBERLAUF" angezeigt wird, ist der Messwert zu aroß oder zu klein:

- Setzen Sie einen neuen Bezugspunkt. oder
- Fahren Sie zurück

Wenn alle Klassiersignale leuchten, ist die Klassier-Obergrenze kleiner als die Untergrenze:

> Ändern Sie die Betriebsparameter P18 und/oder P19.

#### Fehlermeldung löschen

Nachdem Sie die Fehlerursache behoben haben:

> Löschen Sie die Fehlermeldung mit der Taste CL.

16

#### <span id="page-16-0"></span>**Gehäuse-Rückseite**

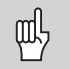

Die Schnittstellen X1, X2, X31 und X41 erfüllen die "Sichere Trennung vom Netz" nach EN 50 178!

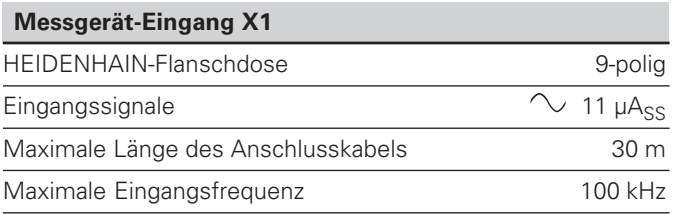

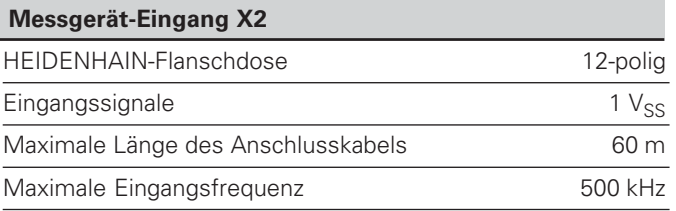

#### **Gehäuse-Rückseite**

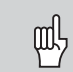

Die Schnittstellen X1, X2, X31 und X41 erfüllen die "Sichere Trennung vom Netz" nach EN 50 178!

#### **Datenschnittstelle V.24/RS-232-C (X31)**

25-poliger Sub-D-Anschluss (Buchse)

#### **Schalteingänge/Schaltausgänge EXT (X41)**

25-poliger Sub-D-Anschluss (Stift)

#### **Zubehör**

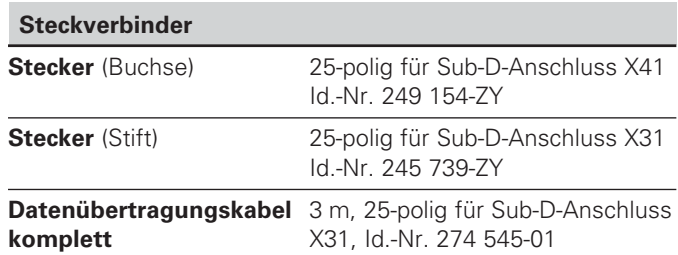

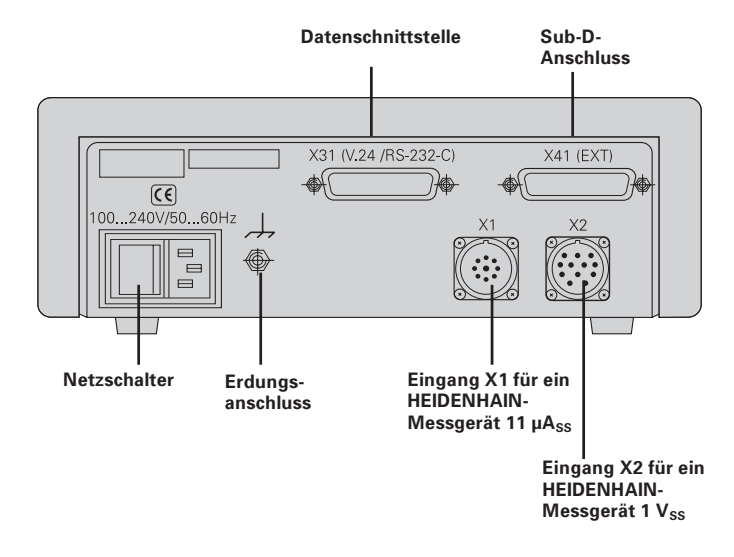

#### <span id="page-18-0"></span>**Aufstellen und Befestigen**

Sie können den ND 281 B mit M4-Schrauben am Boden befestigen (siehe Abbildung rechts).

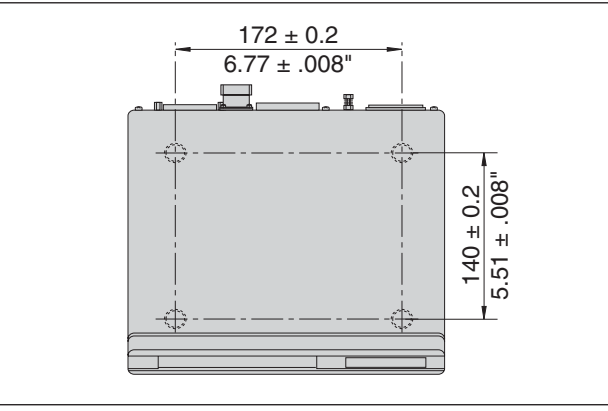

Positionen der Bohrungen zur Befestigung des ND

Die Messwertanzeigen ND 281 B lassen sich auch gestapelt aufstellen. Steckeinsätze mit Klebefläche (im Lieferumfang enthalten) verhindern, dass gestapelte Anzeigen verrutschen. 15°<br>The enthalten) verhindern, dass gestapelte Anzeigen verrutschen.

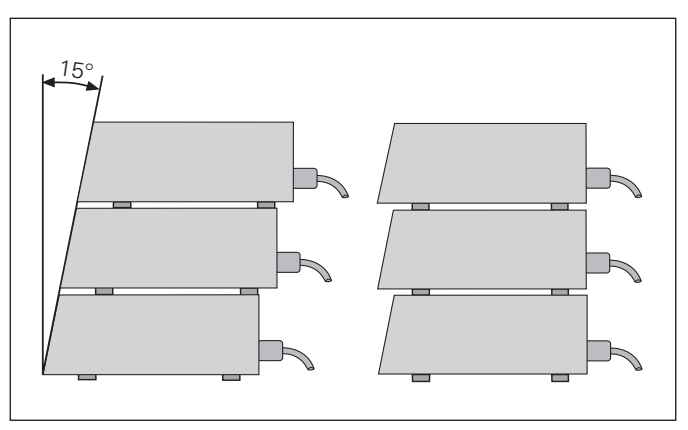

#### <span id="page-19-0"></span>**Netzanschluss**

Die Messwertanzeige ND 281 B hat an der Gehäuse-Rückseite eine Buchse für ein Kabel mit Euro-Netzstecker (Netzkabel im Lieferumfang enthalten).

#### **Mindestquerschnitt des Netzanschlusskabels:** 0,75 mm2

#### **Spannungsversorgung:**

100 V~ bis 240 V~ (– 15 % bis + 10 %) 50 Hz bis 60 Hz  $(\pm 2$  Hz)

Ein Netzwahlschalter ist nicht erforderlich.

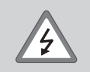

#### **Stromschlag-Gefahr!**

Vor Öffnen des Gerätes Netzstecker ziehen! Schutzleiter anschließen! Der Schutzleiter darf nie unterbrochen sein!

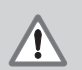

#### **Gefahr für interne Bauteile!**

Steckverbindungen nur bei ausgeschaltetem Gerät herstellen oder lösen. Nur Originalsicherungen als Ersatz verwenden!

щĻ

Zur Erhöhung der Störfestigkeit den Erdungsanschluss auf der Gehäuse-Rückseite z.B. mit dem zentralen Erdungspunkt der Maschine verbinden! (Mindestquerschnitt 6 mm2)

#### <span id="page-20-0"></span>**Betriebsart Längenmessung/Winkelmessung**

Die Betriebsart Längenmessung/Winkelmessung können Sie durch Eingeben der Schlüsselzahl 41 52 63 wählen:

- ➤ Wählen Sie den Anwendungsparameter P00 CODE (siehe "Betriebsparameter").
- ➤ Geben Sie die Schlüsselzahl 41 52 63 ein.
- ➤ Bestätigen Sie die Eingabe mit der Taste ENT.
- ► Wählen Sie mit der Taste "." oder "-" die Betriebsart ND-LAENGE oder ND-WINKEL.
- ➤ Bestätigen Sie die Wahl mit der Taste ENT.
- ➤ Die Messwertanzeige führt einen Reset durch.
- ▶ Weiter siehe "Einschalten, Referenzpunkte überfahren".

#### <span id="page-21-0"></span>**Betriebsparameter**

Mit Betriebsparametern legen Sie fest, wie Ihre Messwertanzeige sich verhält und wie sie die Messgerät-Signale auswertet.

Betriebsparameter sind bezeichnet mit

- •dem Buchstaben P,
- •einer zweistelligen Parameter-Nummer,
- •einer Abkürzung.

**Beispiel:** P01 INCH

Die Einstellung der **Betriebsparameter ab Werk** ist in der Parameter-Liste (siehe dort) fett gedruckt.

Die Parameter sind aufgeteilt in "Anwenderparameter" und "geschützte Betriebsparameter", die erst nach Eingabe einer Schlüsselzahl zugänglich sind.

#### **Anwenderparameter**

Anwenderparameter sind Betriebsparameter, die Sie ändern können, **ohne** die Schlüsselzahl einzugeben:

P00 bis P30, P50, P51, P79, P86, P98

Die Bedeutung der Anwenderparameter entnehmen Sie der Betriebsparameter-Liste (siehe dort).

#### **Anwenderparameter aufrufen ...**

**... nach Einschalten der Anzeige**

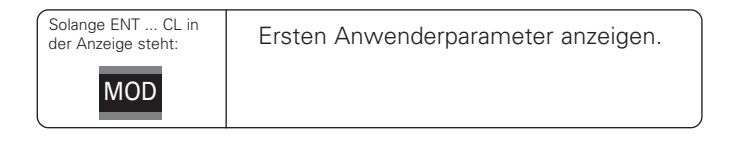

#### **... während des Betriebs**

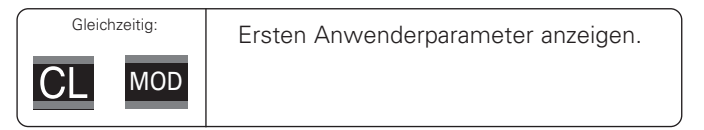

#### **Anwenderparameter direkt wählen**

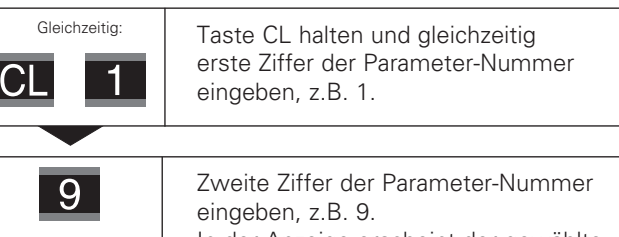

In der Anzeige erscheint der gewählte Anwenderparameter.

#### **Schlüsselzahl zum Ändern der geschützten Betriebsparameter**

Bevor Sie geschützte Betriebsparameter ändern können, müssen Sie die **Schlüsselzahl 9 51 48** eingeben:

- Wählen Sie den Anwenderparameter P00 CODE.
- Geben Sie die Schlüsselzahl 9 51 48 ein.
- Bestätigen Sie die Eingabe mit der Taste ENT.

Die Messwertanzeige zeigt jetzt den Parameter P30 an. Durch "Blättern" in der Betriebsparameter-Liste können Sie sich nach Eingabe der Schlüsselzahl jeden geschützten Betriebsparameter anzeigen lassen und – falls nötig – ändern, natürlich auch die Anwenderparameter.

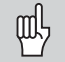

Nachdem Sie die Schlüsselzahl eingegeben haben, bleiben die geschützten Betriebsparameter zugänglich, bis Sie die Messwertanzeige ausschalten.

#### **Funktionen beim Ändern der Betriebsparameter**

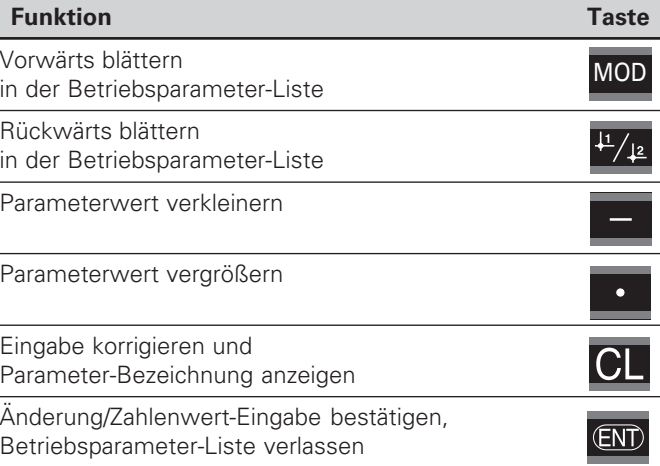

Die Messwertanzeige speichert einen geänderten Parameter, wenn Sie

- die Betriebsparameter-Liste verlassen **oder**
- nach der Änderung vorwärts oder rückwärts blättern.

#### <span id="page-23-0"></span>**Betriebsparameter-Liste**

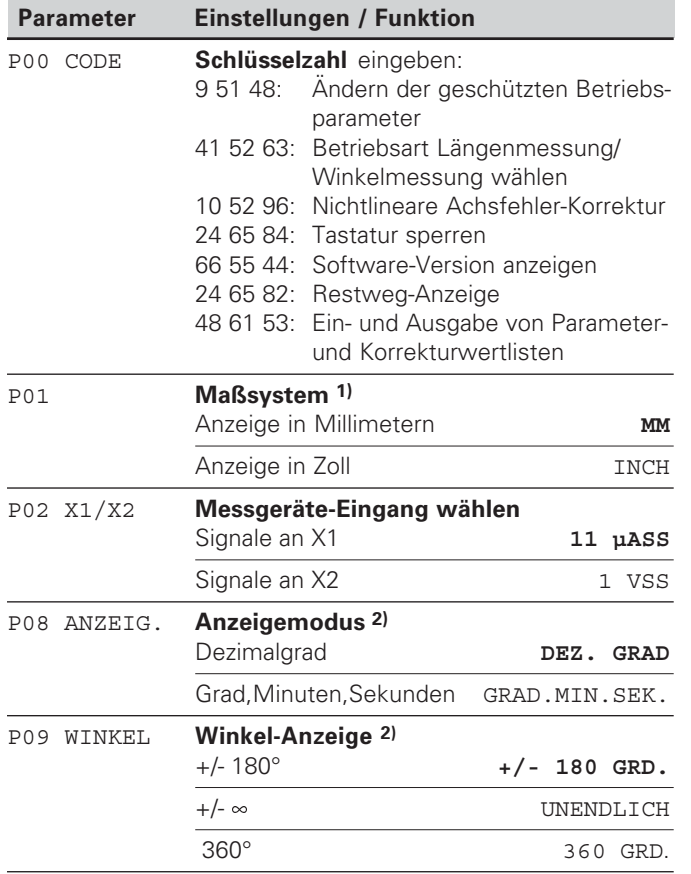

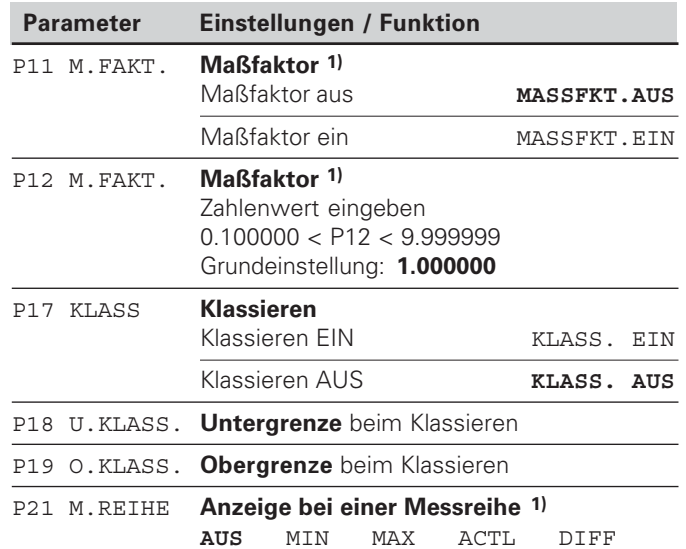

<sup>1)</sup> Nur in Betriebsart "Längenmessung". <sup>2)</sup> Nur in Betriebsart "Winkelmessung".

24

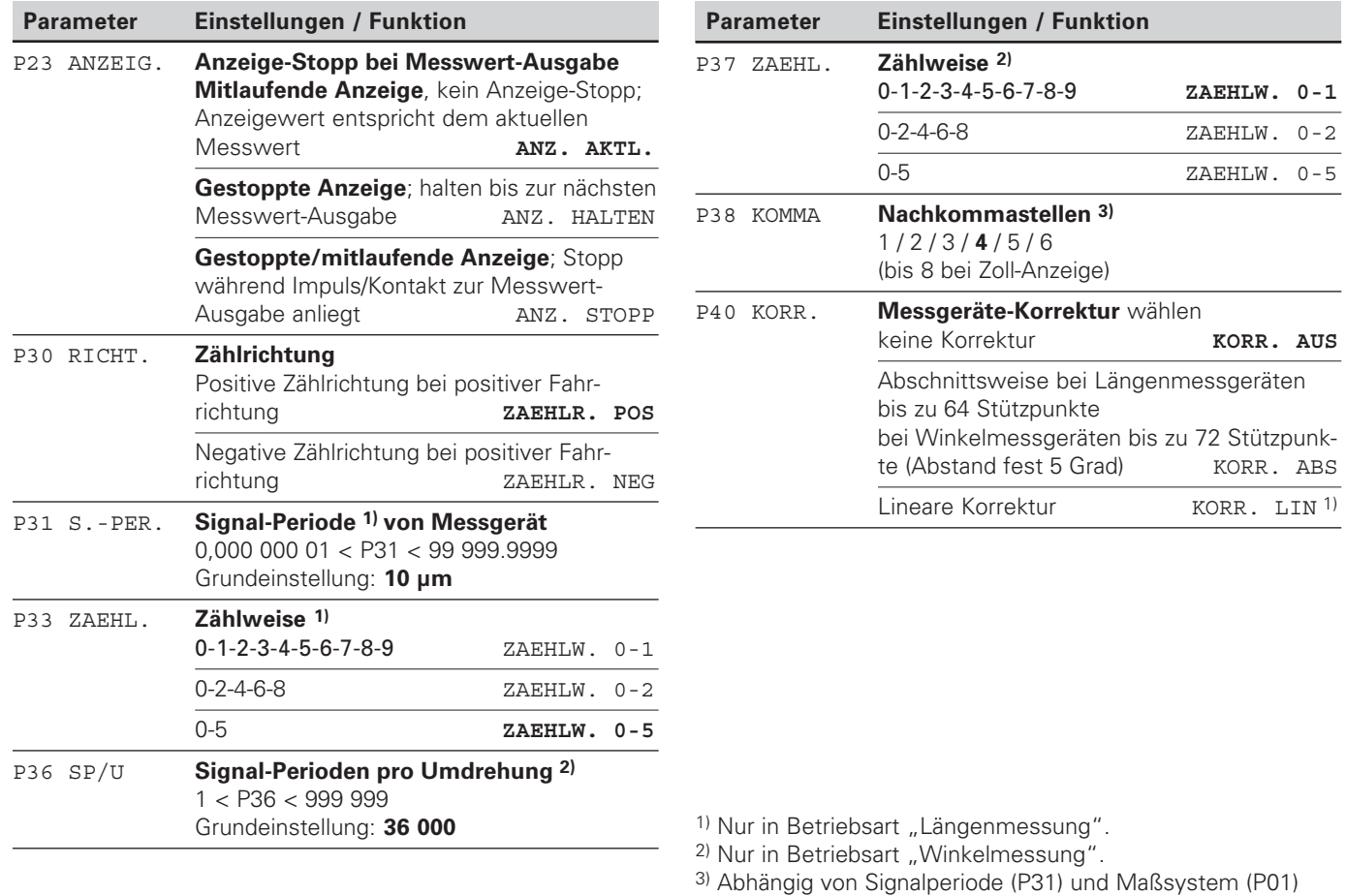

<u>ه</u>

**-**

**b**sparamete

**-**

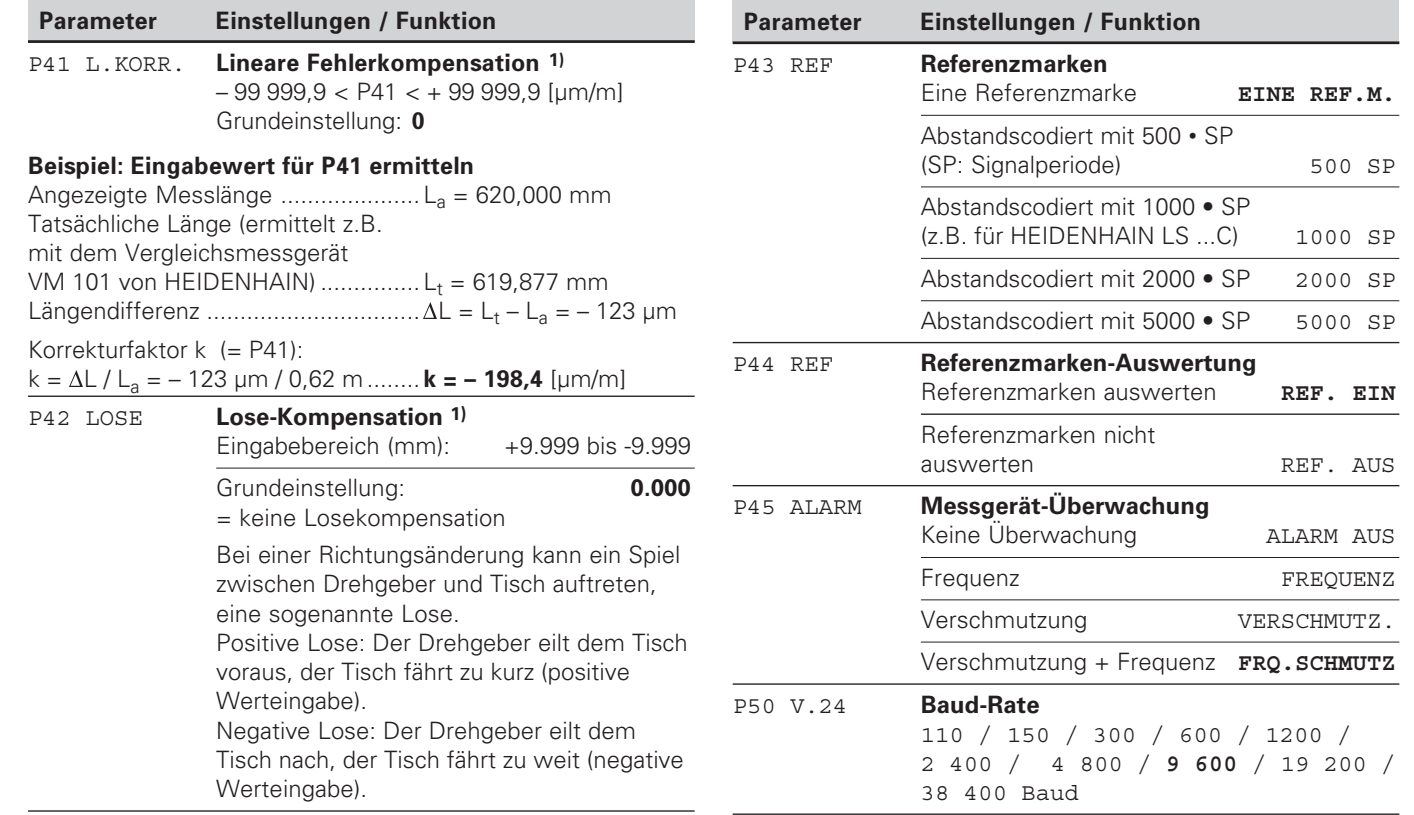

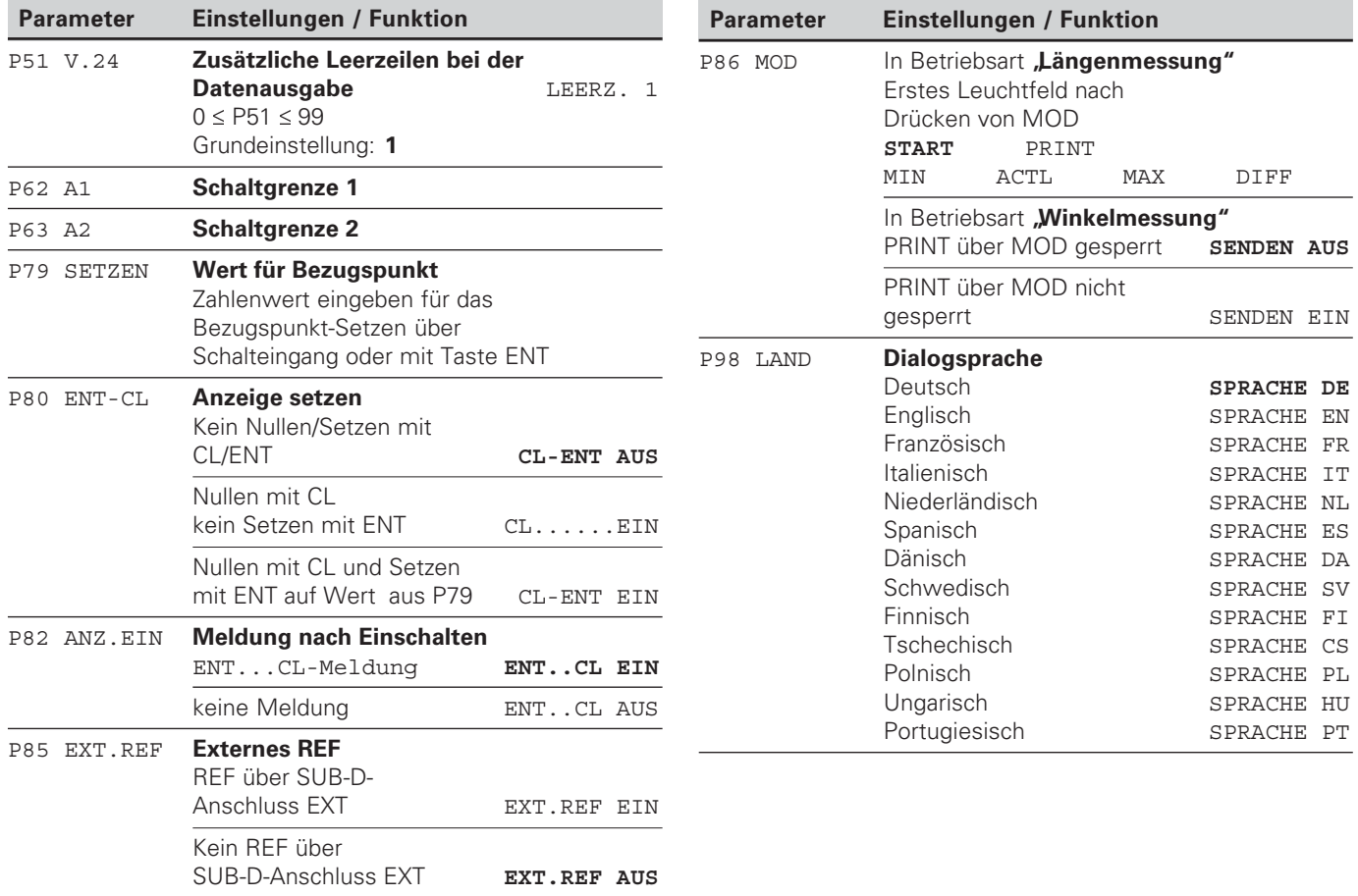

#### <span id="page-27-0"></span>**Längenmessgeräte**

Die Messwertanzeige ND 281 B ist zum Anschluss von photoelektrischen Messgeräten mit sinusförmigen Signalen – 11  $\mu$ A<sub>ss</sub> oder 1 V<sub>ss</sub> – vorgesehen.

#### Anzeigeschritt bei Längenmessgeräten

Wenn Sie einen bestimmten Anzeigeschritt haben wollen, müssen Sie die folgenden Betriebsparameter anpassen:

- Signalperiode (P31)
- Zählweise (P33)
- Nachkommastellen (P38)

#### **Beispiel**

Längenmessgerät mit Signalperiode 10 um

Gewünschter Anzeigeschritt.... 0,000 5 mm Signalperiode (P31) .................. 10

Zählweise (P33)........................ 5

Nachkommastellen (P38) ......... 4

Die Tabellen auf den nächsten Seiten helfen Ihnen bei der Wahl der Parameter.

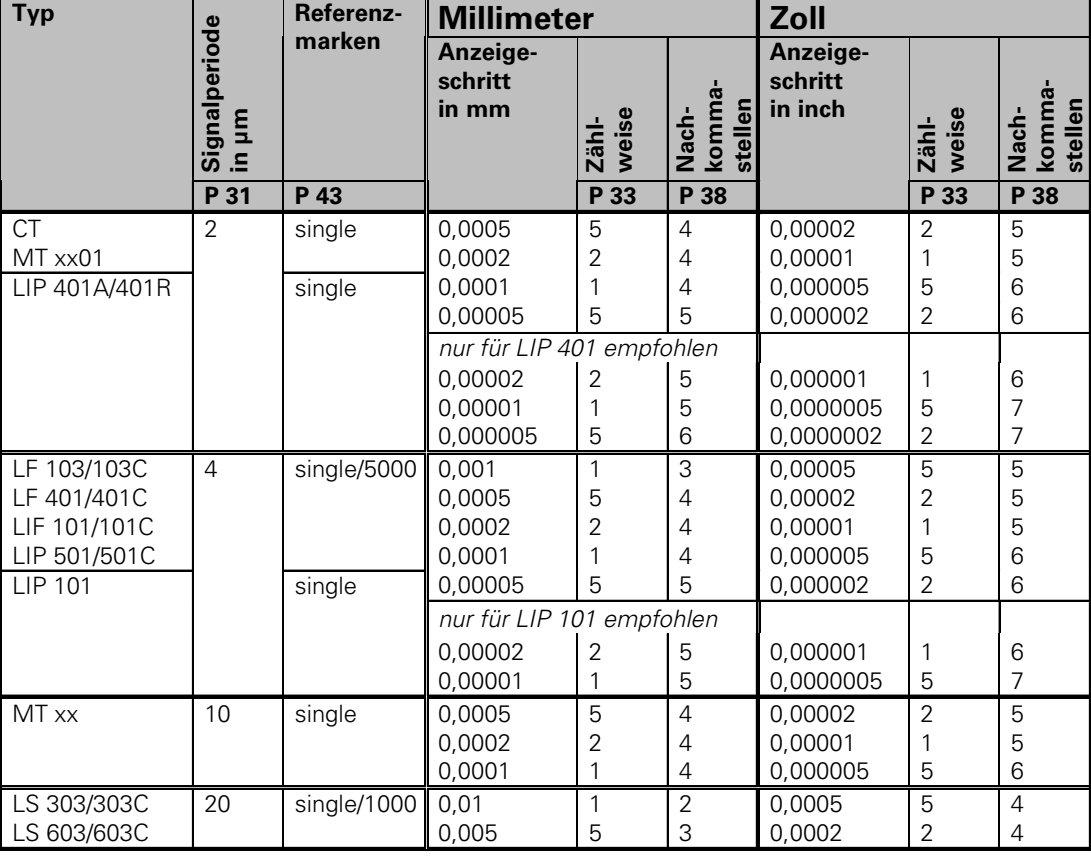

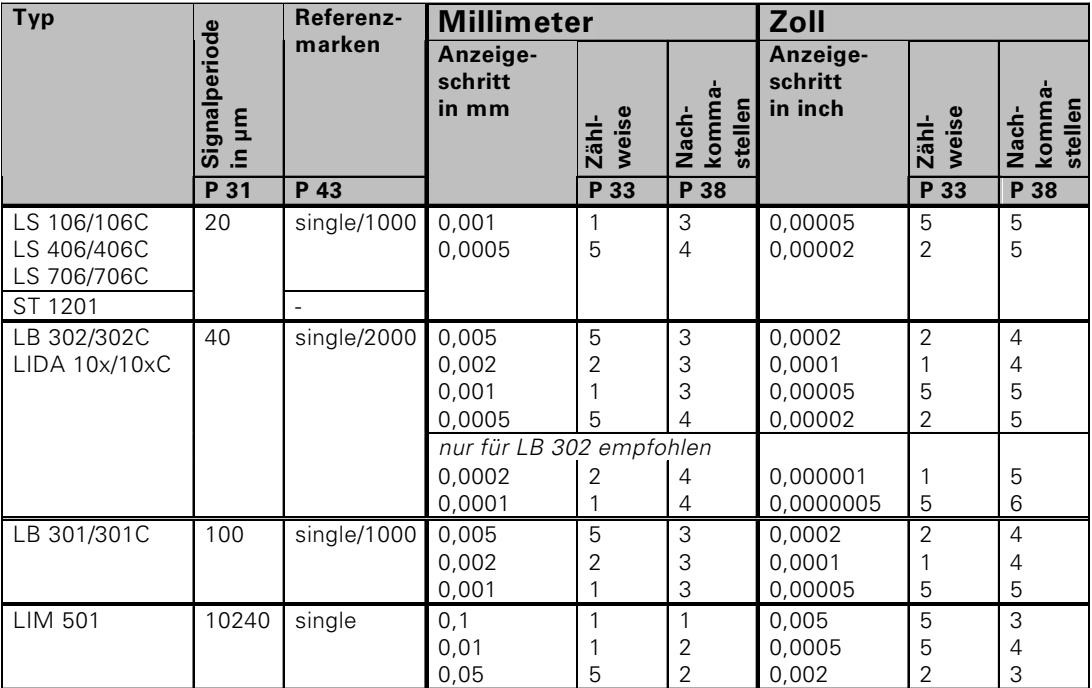

Empfohlene Parameter-Einstellungen für HEIDENHAIN-Längenmessgeräte 11 µA<sub>ss</sub> (Fortsetzung)

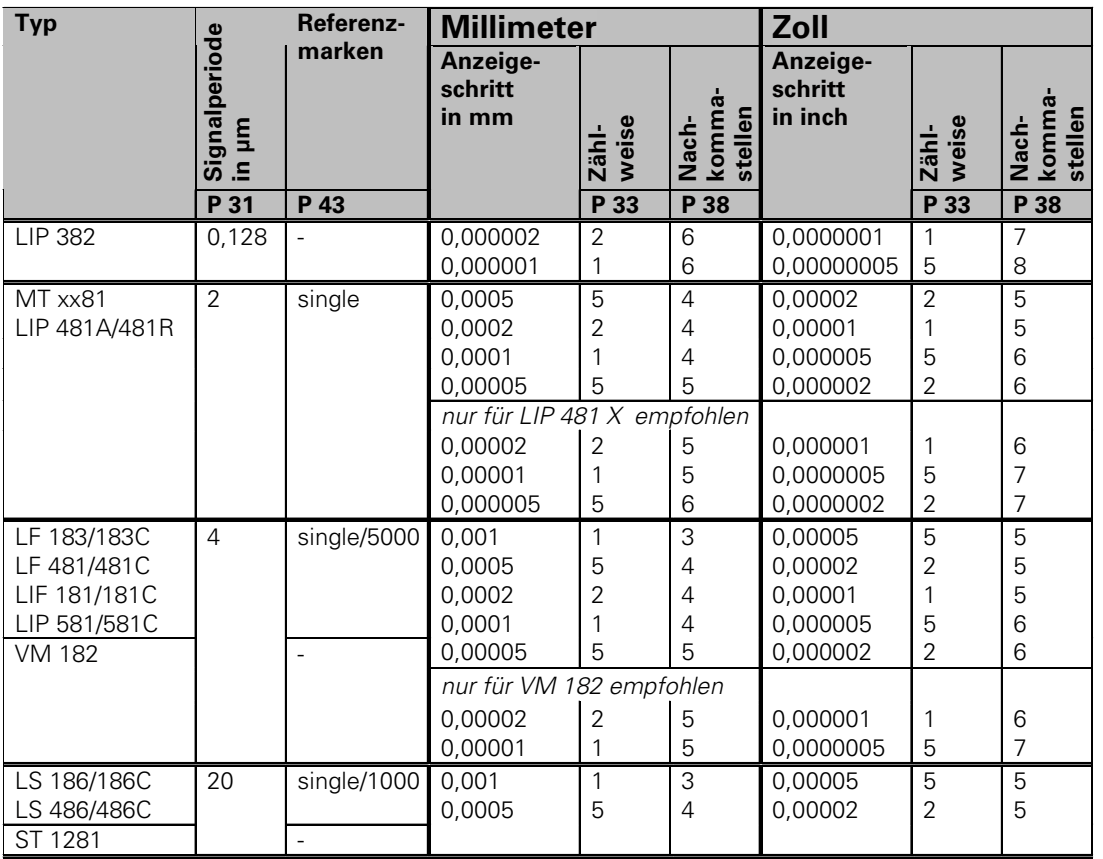

Empfohlene Parameter-Einstellungen für HEIDENHAIN-Längenmessgeräte 1 V<sub>ss</sub>

#### Empfohlene Parameter-Einstellungen für HEIDENHAIN-Längenmessgeräte 1 V<sub>ss</sub> (Fortsetzung)

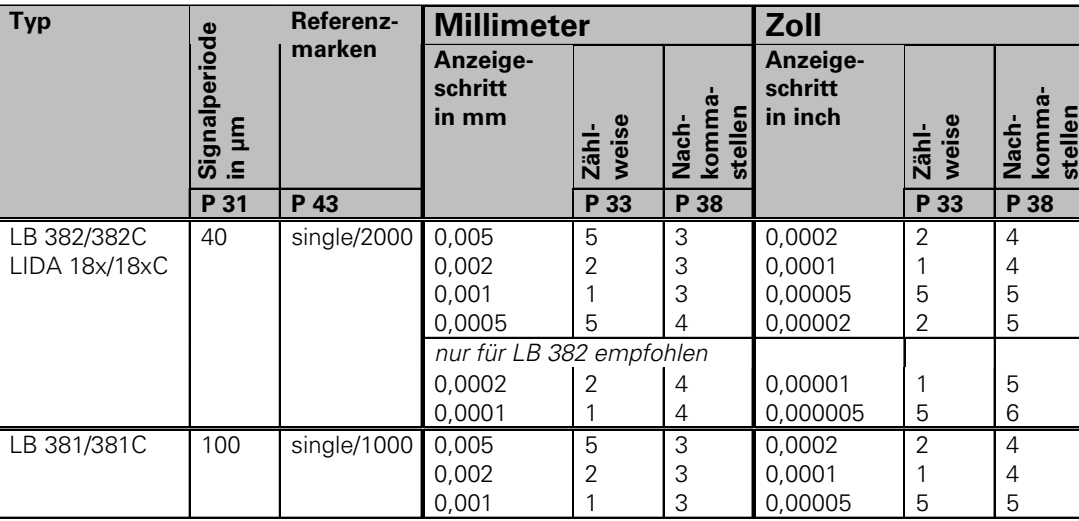

<span id="page-32-0"></span>**Empfohlene Parameter-Einstellungen für HEIDENHAIN-Winkelmessgeräte 11 µA<sub>ss</sub> / 1 V<sub>ss</sub>** 

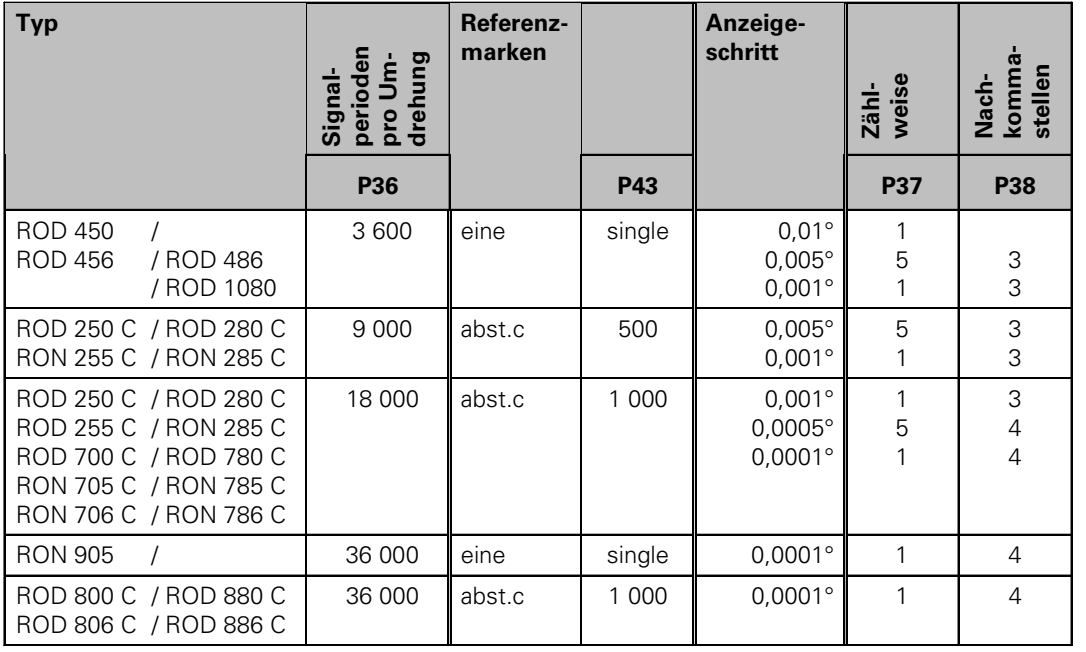

#### **Dezimalgrad in Grad, Minuten, Sekunden umrechnen**

1 Grad (1°) = 60 Minuten (60'); 1 Minute (1') = 60 Sekunden (60") 1 Sekunde (1") ≈ 0,000278°

#### <span id="page-33-0"></span>**Nichtlineare Achsfehler-Korrektur**

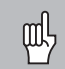

Wenn Sie mit der nichtlinearen Achsfehler-Korrektur arbeiten wollen, müssen Sie:

- • Die Funktion nichtlineare Achsfehler-Korrektur über Betriebsparameter 40 aktivieren (siehe "Betriebsparameter")
- • nach dem Einschalten der Positions-Anzeige ND die Referenzpunkte überfahren!
- Korrekturwert-Tabelle eingeben

Durch die Konstruktion einer Maschine (z.B. Durchbiegung, Spindelfehler usw.) kann ein nichtlinearer Achsfehler auftreten. Ein solcher nichtlinearer Achsfehler wird üblicherweise mit einem Vergleichs-Messgerät (z.B. VM101) festgestellt.

#### In Betriebsart "Längenmessung"

Es kann eine Korrekturwert-Tabelle mit je 64 Korrekturwerten erstellt werden.

#### In Betriebsart "Winkelmessung"

Es kann eine Korrekturwert-Tabelle mit 72 Korrekturpunkten erstellt werden (Abstand der Punkte: 5 Grad).

Die Korrekturwert-Tabelle wählen Sie über P00 CODE und Eingabe der Schlüsselzahl 10 52 96 an (siehe Betriebsparameter).

#### **Korrekturwerte ermitteln**

Zum Ermitteln der Korrekturwerte (z.B. mit einem VM 101) müssen Sie nach dem Anwählen der Korrekturwert-Tabelle die REF-Anzeige mit der Taste "-" wählen.

Der Buchstabe "R" im linken Anzeigefeld zeigt an, dass der angezeigte Positionswert auf die Referenzmarke bezogen ist. Wenn "R" blinkt, dann müssen Sie die Referenzmarke überfahren.

#### **Eingaben in die Korrekturwert-Tabelle**

•Bezugspunkt <sup>1)</sup>:

Hier ist der Punkt einzugeben, ab dem korrigiert werden soll. Er gibt den absoluten Abstand zum Referenzpunkt an.

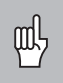

•

Zwischen Vermessung und Eingabe des Achsfehlers in die Korrekturwert-Tabelle dürfen Sie den Bezugspunkt nicht verändern!

 Abstand der Korrekturpunkte 1): Der Abstand der Korrekturpunkte ergibt sich aus der Formel: Abstand =  $2 \times$  [µm], wobei der Wert des Exponenenten x in die Korrekturwert-Tabelle eingegeben wird. Minimaler Eingabewert: 6 (= 0,064 mm) Maximaler Eingabewert: 20 (= 1048,576 mm) **Beispiel:** 900 mm Verfahrweg mit 15 Korrekturpunkten ==> 60,000 mm Abstand nächste Zweierpotenz:  $2^{16}$  = 65,536 mm (siehe "Tabelle zur Bestimmung des Punktabstands") Eingabewert in der Tabelle: 16 • Korrekturwert:

Einzugeben ist der zur angezeigten Korrekturposition gemessene Korrekturwert in mm.

Der Korrekturpunkt 0 hat immer den Wert 0 und kann nicht verändert werden.

<sup>1)</sup> Nur in Betriebsart "Längenmessung"

#### **Tabelle zur Bestimmung des Punktabstands**

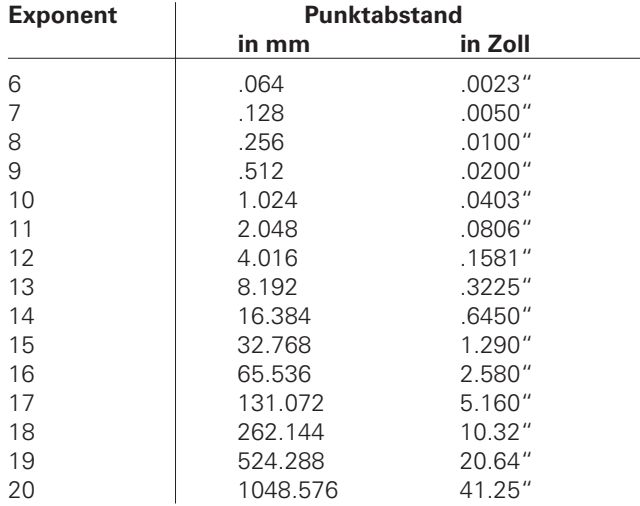

## ktur r-Korre  $\frac{1}{\sqrt{12}}$ <u>eام</u> **Achsfe P00 CODE Nichtlineare -**

Korrekturwert-Tabelle anwählen, Achsfehler eingeben

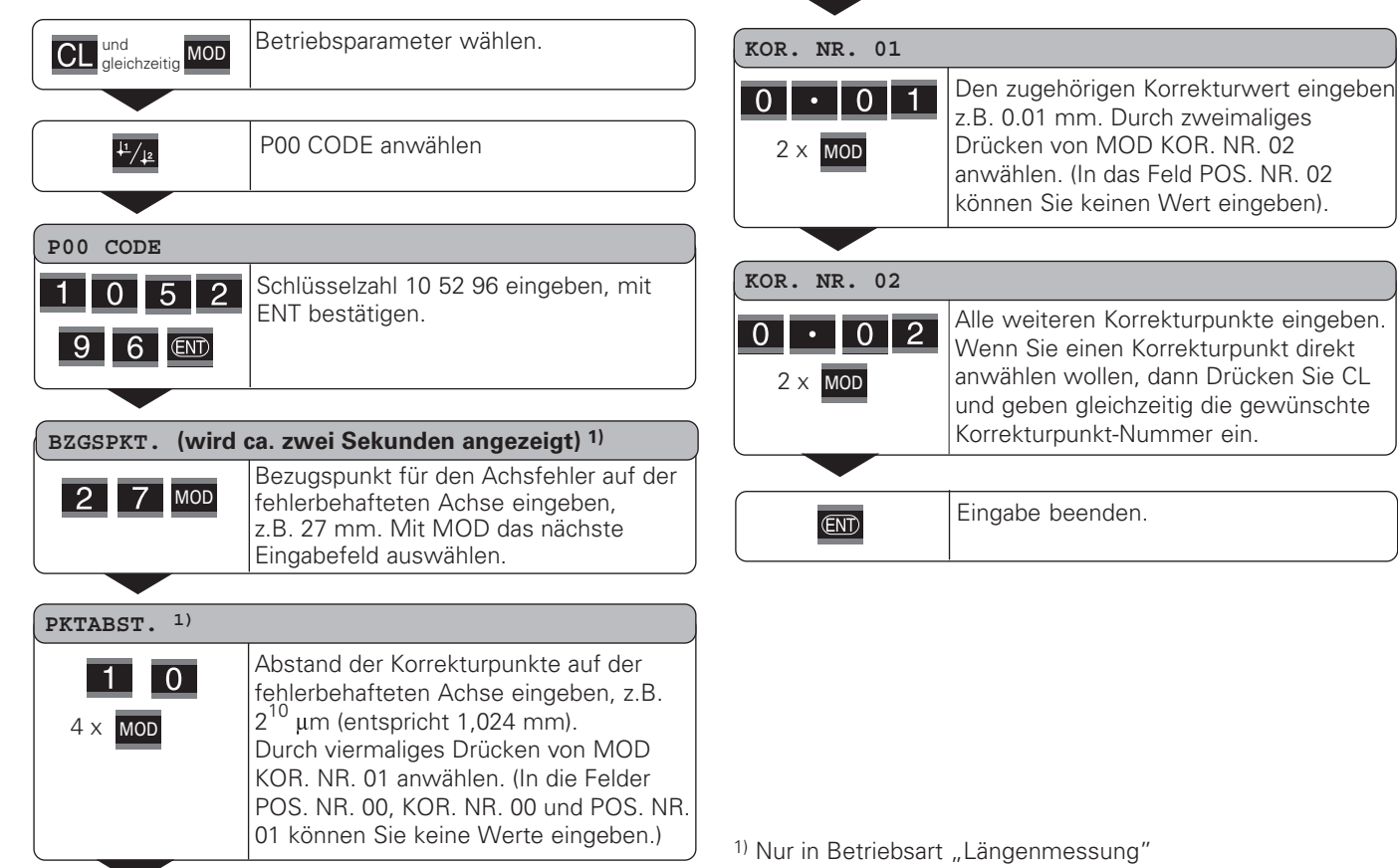

#### Löschen einerKorrekturwert-Tabelle

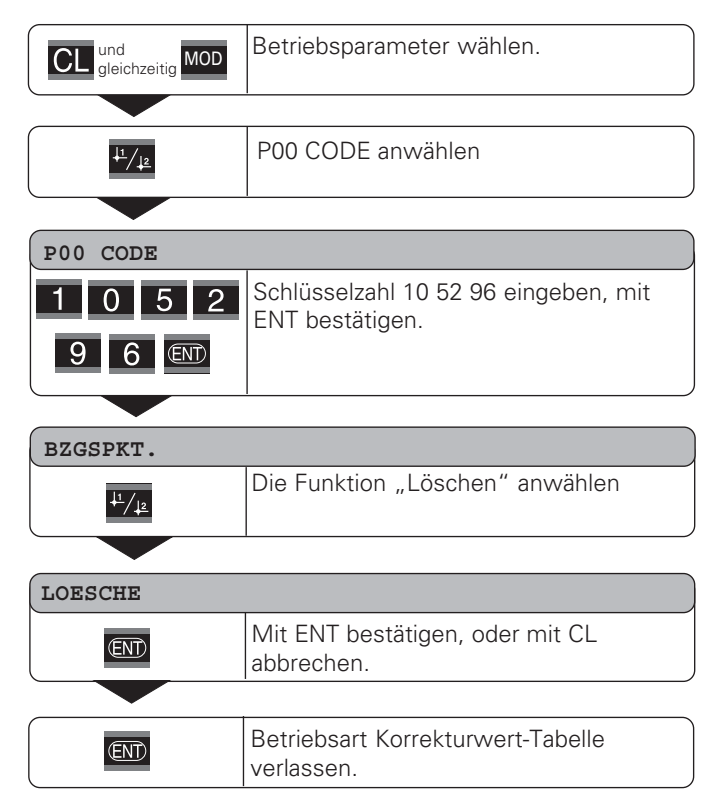

#### <span id="page-37-0"></span>**Schalteingänge/Schaltausgänge EXT (X41)**

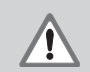

#### **Gefahr für interne Bauteile!**

Die Spannung externer Stromkreise muss einer "Funktionskleinspannung mit sicherer Trennung" nach EN 50 178 entsprechen! Induktive Lasten nur mit Löschdiode parallel zur Induktivität anschließen!

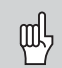

#### Nur abgeschirmte Kabel verwenden!

Schirm auf Steckergehäuse legen!

#### Ausgänge am Sub-D-Anschluss EXT (X41)

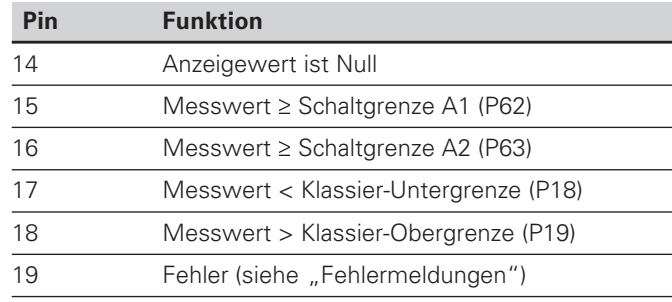

#### **Eingänge am Sub-D-Anschluss EXT (X41)**

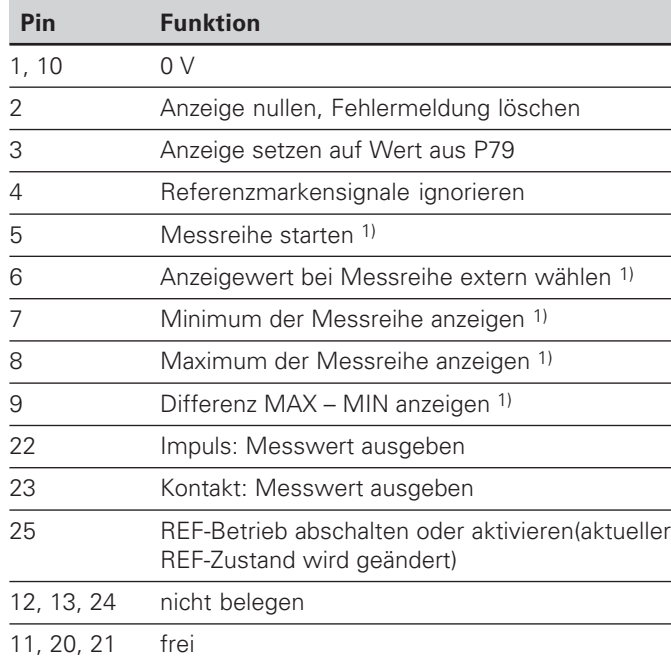

#### **Sonderfall: aktuellen Messwert ACTL anzeigen**

Wenn Sie den aktuellen Messwert ACTL bei einer Messreihe anzeigen wollen, gilt für die Eingänge **7, 8 und 9:** Es darf entweder keiner oder es muss mehr als einer dieser Eingänge aktiv sein.

38

#### **Eingänge**

#### **E**ingangssignale

Interner "Pull-up"-Widerstand 1 k $\Omega$ , aktiv Low

Ansteuern durch Kontaktschluss gegen 0 V **oder** Low-Pegel über TTL-Baustein

Verzögerung für Nullen/Setzen: t<sub>v</sub> ≤ 2 ms

Mindest-Impulsdauer für alle Signale:  $t_{min} \geq 30$  ms

#### **Signalpegel der Eingänge**

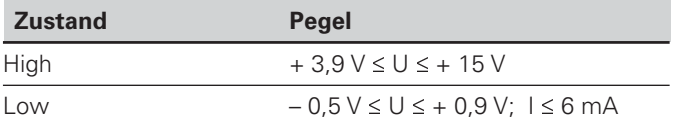

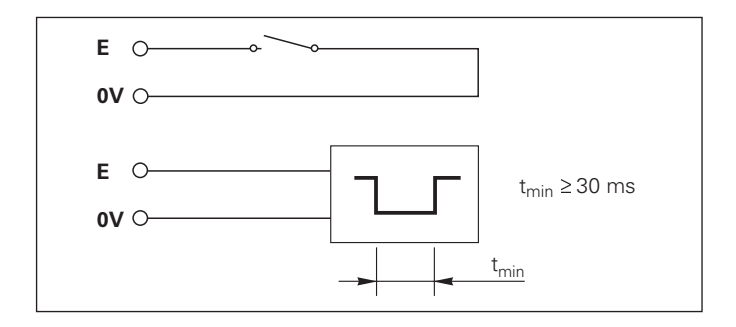

#### **Ausgänge**

#### **Ausgangssignale**

"Open-Collector"-Ausgänge, aktiv Low

Verzögerung bis zur Signalausgabe: t<sub>v</sub> ≤ 30 ms

Signaldauer Nulldurchgang, Schaltgrenze A1, A2:  $t_0 \ge 180$  ms

#### **Signalpegel der Ausgänge**

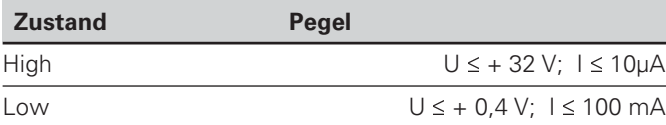

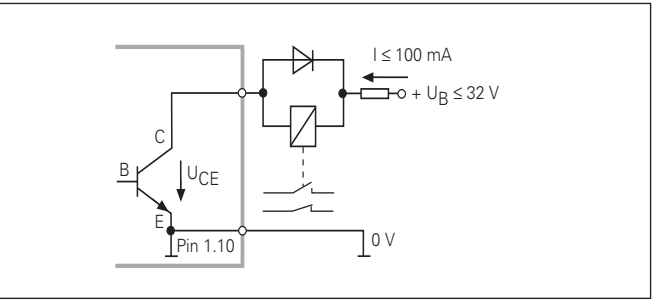

#### **Anzeige nullen/setzen**

Sie können die Achse über ein externes Signal auf den Anzeigewert Null (Pin 2) bzw. auf den unter Parameter P79 gespeicherten Wert (Pin 3) setzen.

#### **REF-Betrieb abschalten oder aktivieren**

Über Betriebsparameter P85 können Sie den Eingang (Pin 25) aktivieren, mit dem Sie nach dem Einschalten oder einem Stromausfall die Anzeige extern auf den REF-Betrieb schalten. Das nächste Signal setzt den REF-Betrieb wieder inaktiv (Umschaltfunktion).

#### **Referenzmarkensignale ignorieren**

Bei aktivem Eingang (Pin 4) ignoriert die Anzeige alle Refenzmarkensignale. Eine typische Anwendung ist die Längenmessung über Drehgeber und Spindel; dabei gibt ein Nockenschalter an einer bestimmten Stelle das Referenzmarkensignal frei.

#### **Extern MIN/MAX wählen1) Messreihe starten Umschalten der Anzeige MIN/MAX/DIFF/ACTL**

Sie können die Betriebsart Minimum-/Maximum-Erfassung bei Messreihen extern aktivieren (Pin 6, Low-Signal muss kontinuierlich anliegen). Die in Betriebsparameter P21 oder über Taste MOD gewählte Einstellung ist dann unwirksam. Umschaltung auf die Anzeige MIN/MAX/DIFF/ACTL (Pin 7, 8, 9, Low-Signal muss ständig anliegen) und START (Pin 5, Impuls) einer neuen Messreihe erfolgt ausschließlich extern über die Schalteingänge. 1) Nur in Betriebsart "Längenmessung".

#### **Schaltsignale**

Bei Erreichen der über Parameter festgelegten Schaltpunkte wird der entsprechende Ausgang (Pin 15, 16) aktiv. Sie können maximal zwei Schaltpunkte festlegen. Für den Schaltpunkt "Null" gibt es einen separaten Ausgang (siehe "Nulldurchgang").

#### **Klassiersignale**

Bei Überschreiten der über Parameter festgelegten Klassiergrenzen werden die entsprechenden Ausgänge (Pin 17, 18) aktiv.

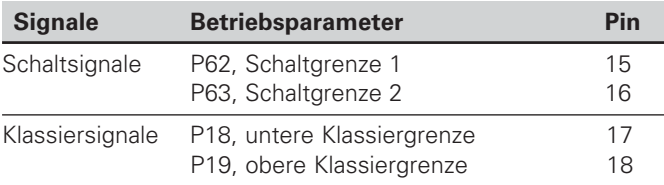

#### Nulldurchgang

Beim Anzeigewert "Null" wird der entsprechende Ausgang (Pin 14) aktiv. Die minimale Signaldauer beträgt 180 ms.

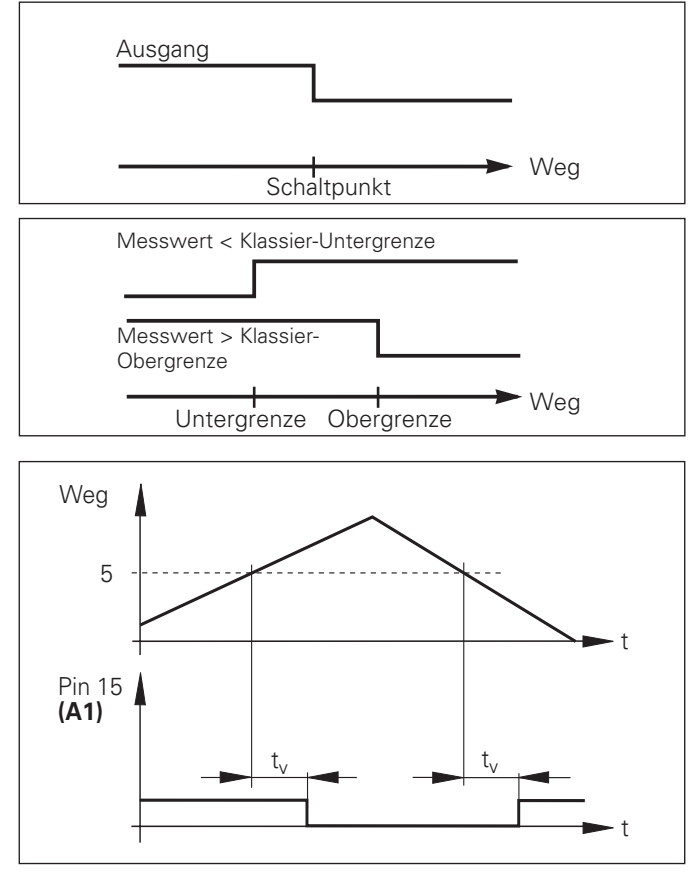

Zeitlicher Signalverlauf an Pin 15 für Schaltgrenze (A1) = 5 mm,  $t \leq 30$  ms

#### Schaltsignal bei Fehler

Die Anzeige überwacht ständig das Messsignal, die Eingangsfrequenz, die Datenausgabe etc. und zeigt auftretende Fehler mit einer Fehler-Meldung an. Treten Fehler auf, die eine Messung bzw. Datenausgabe wesentlich beeinflussen, setzt die Anzeige einen Schaltausgang aktiv. Somit ist eine Überwachung bei automatisierten Prozessen möglich.

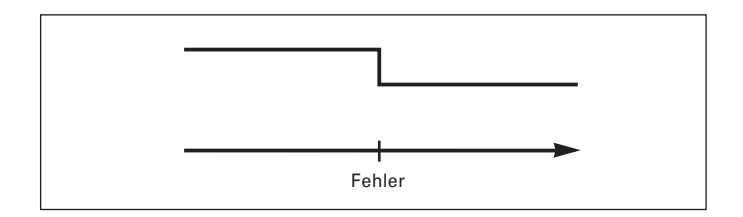

#### <span id="page-42-0"></span>**Tastatur sperren**

Die Tastatur können Sie durch Eingeben der Schlüsselzahl 24 65 84 sperren oder wieder freigeben:

- ➤ Wählen Sie den Anwenderparameter **P00 CODE** (siehe "Betriebsparameter").
- ➤ Geben Sie die Schlüsselzahl 24 65 84 ein.
- ➤ Bestätigen Sie die Eingabe mit der Taste ENT.
- ➤ Wählen Sie mit der Taste "•" oder "-" **TASTEN EIN** oder **TASTEN AUS .**
- ➤ Bestätigen Sie die Wahl mit der Taste ENT.

Bei gesperrter Tastatur können Sie nur noch den Bezugspunkt wählen oder über MOD den Betriebsparameter **P00 CODE** anwählen.

#### <span id="page-43-0"></span>**Software-Version anzeigen**

Die Software-Version der Messwertanzeige können Sie durch Eingeben der Schlüsselzahl 66 55 44 eingeben:

- ➤ Wählen Sie den Anwenderparameter **P00 CODE.**
- ➤ Geben Sie die Schlüsselzahl 66 55 44 ein.
- ➤ Bestätigen Sie die Eingabe mit der Taste ENT.
- ➤ Die Messwertanzeige zeigt die Software-Nummer an.
- ➤ Mit der Taste [–] kann auf die Anzeige des Ausgabedatums umgeschalten werden.
- ➤ Verlassen Sie die Anzeige der Software-Nummer durch Drücken der Taste ENT.

#### <span id="page-44-0"></span>**Betriebsart Restweg-Anzeige 1)**

Im normalen Betrieb zeigt die Anzeige die Ist-Position des Messgeräts an. Insbesondere beim Einsatz des NDs an Werkzeugmaschinen und bei Automatisierungsaufgaben kann es vorteilhaft sein, sich den Restweg zu einer eingetippten Soll-Position anzeigen zu lassen. Sie positionieren dann einfach durch Fahren auf den Anzeigewert Null.

Über die **Schlüsselzahl 24 65 82** kann die Restweg-Anzeige angewählt werden.

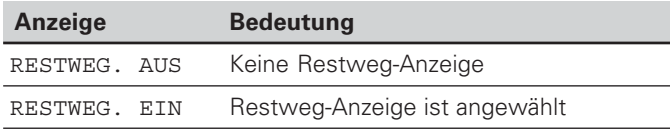

#### **"Fahren auf Null" mit Restweg-Anzeige**

- Wählen Sie Bezugspunkt 2.
- Geben Sie die Soll-Position ein.
- ➤ Fahren Sie die Achse auf Null.

#### **Funktion der Schaltausgänge A1 und A2**

Im Betrieb Restweg-Anzeige haben die Schaltausgänge A1 (Pin 15) und A2 (Pin 16) eine geänderte Funktion: Sie sind zum Anzeigewert Null symmetrisch. Wird beispielsweise in P62 als Schaltpunkt 10 mm eingegeben, dann schaltet der Ausgang A1 bei +10 mm sowie bei –10 mm. Das Bild unten zeigt das Ausgangssignal A1, wenn aus negativer Richtung auf Null gefahren wird.

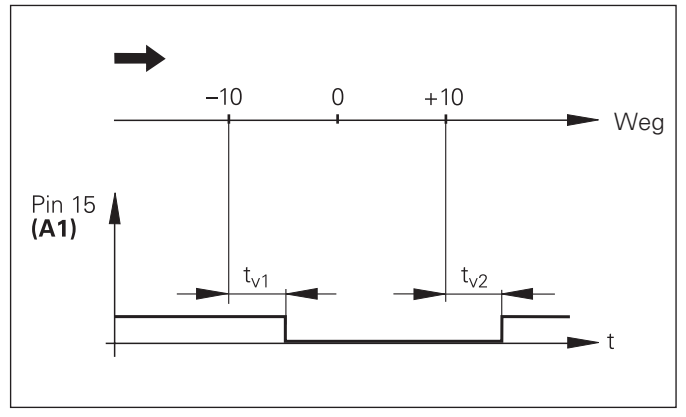

Zeitlicher Signalverlauf für Schaltgrenze (A1) = 10 mm,  $t_{1/1} \leq 30$  ms,  $t_{v2} \leq 180 \text{ ms}$ 

#### <span id="page-45-0"></span>**Datenschnittstelle V.24/RS-232-C (X31)**

Über die Datenschnittstelle V.24/RS-232-C (X31) der Messwertanzeige lassen sich Messwerte im ASCII-Format ausgeben, z.B. zu einem Drucker oder PC.

#### **Anschlusskabel**

Das Anschlusskabel ist vollständig (Bild oben) oder vereinfacht (Bild unten) verdrahtet.

Ein vollständig verdrahtetes Anschlusskabel können Sie bei HEIDENHAIN bestellen (Id.-Nr. 274 545-..). Bei diesem Kabel sind Pin 6 und Pin 8 zusätzlich über eine Brücke verbunden.

#### **Maximale Kabellänge:** 20 <sup>m</sup>

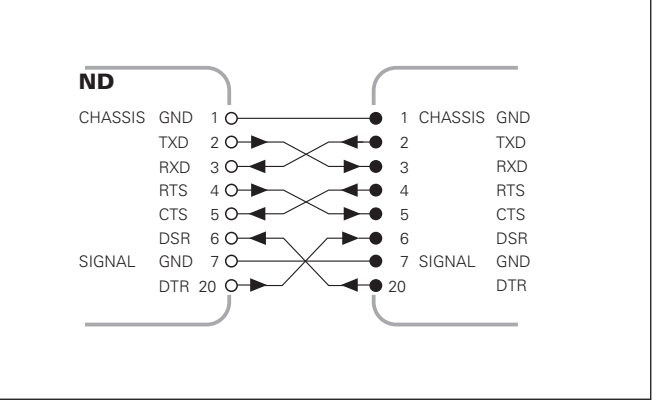

Vollständige Verdrahtung

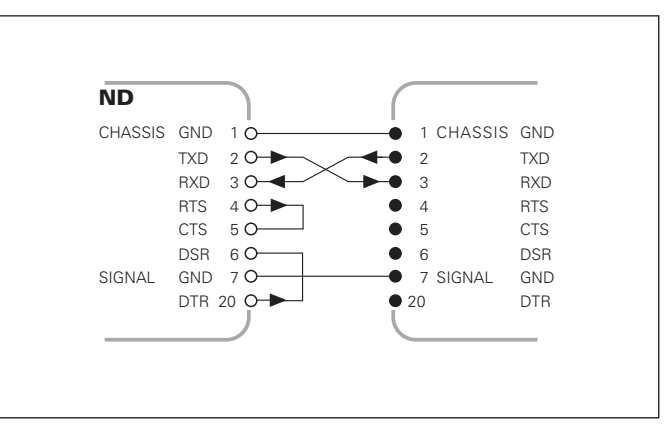

Vereinfachte Verdrahtung

#### Pinbelegung V.24/RS-232-C (X31)

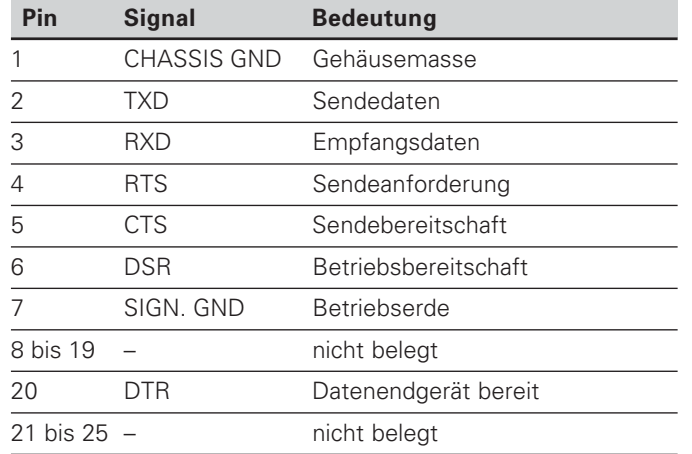

#### **Pegel für TXD und RXD**

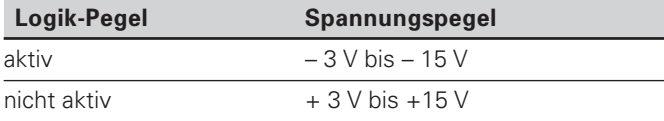

#### Pegel für RTS, CTS, DSR und DTR

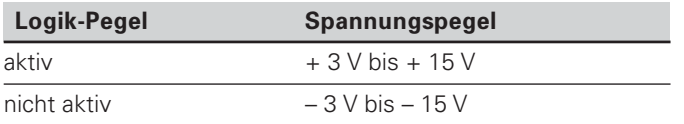

#### **Datenformat und Steuerzeichen**

**Datenformat** 1 Start-Bit 7 Daten-Bits Even Parity Bit (gerade Parität) 2 Stop-Bits **Steuerzeichen** Messwert abrufen: STX (Ctrl B) Unterbrechung DC3 (Ctrl S) Fortsetzen DC1 (Ctrl Q) Fehlermeldung abfragen: ENQ (Ctrl E)

#### **Beispiel: Reihenfolge bei der Messwert-Ausgabe**

Messwert  $=$  – 5.23 mm Messwert liegt innerhalb der Klassiergrenzen ( = ) und ist aktueller Wert ( A ) einer Messreihe.

#### **Messwert-Ausgabe**

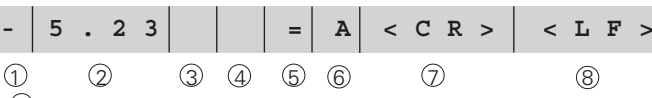

1 Vorzeichen

- <sup>2</sup> Zahlenwert mit Dezimalpunkt (insgesamt 10 Zeichen, führende Nullen werden als Leerzeichen ausgegeben.) (Betriebsart "Winkelmessung Min, Sec" bis zu 3 Dez.) 3 Leerzeichen
- <sup>4</sup> Maßeinheit: Leerzeichen = mm; " = Zoll; ? = Störung
- $\circled{5}$  Klassierzustand (<, >, =; ? wenn P18 > P19) **8**Leerzeichen
- $6$  Messreihe (S = MIN; A = ACTL; G = MAX; D = DIFF) *<u>nder</u>* Leerzeichen
- <sup>7</sup> CR (carriage return, engl. für Wagen-Rücklauf)
- <sup>8</sup> LF (line feed, engl. für Zeilenvorschub)

#### Betriebsparameter für die Messwert-Ausgabe

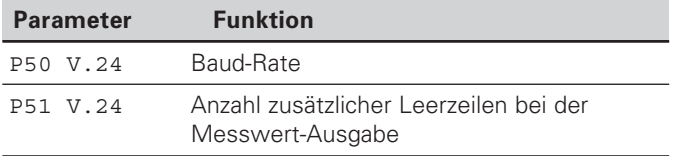

#### Anzeige-Stopp bei Messwert-Ausgabe

Die Wirkung des Signals zur Messwert-Ausgabe auf die Messwert-Anzeige wird im Betriebsparameter P23 festgelegt.

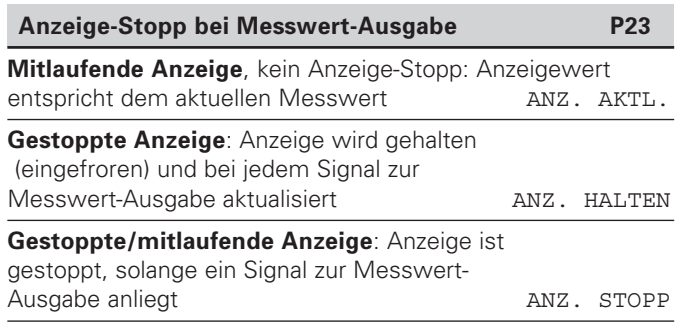

#### **Messwert ausgeben über Funktion PRINT**

#### In Betriebsart "Längenmessung"

drücken Sie die Taste MOD, bis das Leuchtfeld PRINT blinkt und starten Sie die Messwert-Ausgabe mit der Taste ENT. In Betriebsart "Winkelmessung"

drücken Sie die Taste MOD (diese Möglichkeit lässt sich mit dem Betriebsparameter 86 sperren).

#### Dauer der Messwertübertragung

 ${\rm t_D}$ =  $\frac{\rm 187 + (11 \cdot Anzahl \ der \ Leerzeilen)}{\rm [s]}$ Baud-Rate

#### Leuchtfeld vorwählen ("Längenmessung″)

Mit dem Betriebsparameter P86 legen Sie fest, welches Leuchtfeld die Messwertanzeige nach Drücken der Taste MOD zuerst anzeigt.

#### **Messwert ausgeben nach Signal am Eingang "Kontakt" oder "Impuls"**

Um die Messwert-Ausgabe über die Schnittstelle EXT (X41) zu starten, haben Sie zwei Möglichkeiten:

- $\blacktriangleright$  Legen Sie den Eingang "Kontakt" (Pin 23 an X41) auf 0 V, z.B. durch einen einfachen Schalter (Schließer). **oder**
- $\blacktriangleright$  Legen Sie den Eingang "Impuls" (Pin 22 an X41) auf 0 V, z.B. durch Ansteuerung mit einem TTL-Baustein (z.B. SN74LSxx).

#### **Charakteristische Zeiten bei der Messwert-Ausgabe**

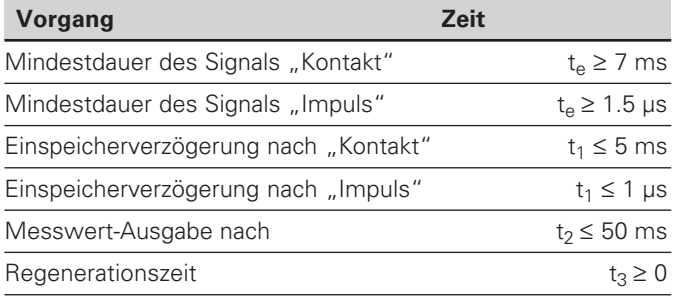

#### **Dauer der Messwertübertragung**

$$
t_D = \frac{187 + (11 \cdot \text{Anzahl der Leerzeilen})}{\text{Baud-Rate}} \text{ [s]}
$$

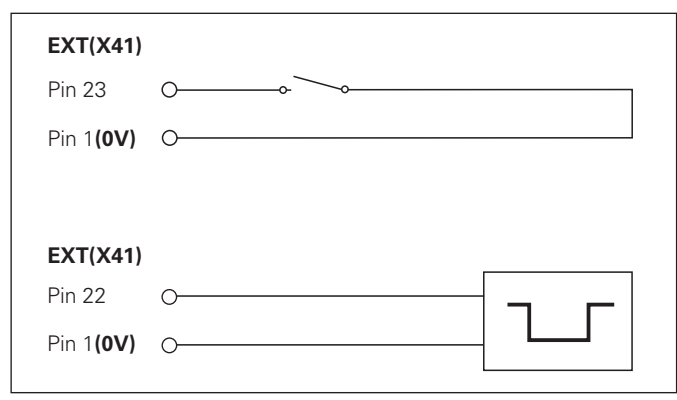

Ansteuerung der Eingänge "Kontakt" und "Impuls" am Sub-D-Anschluss EXT (X41)

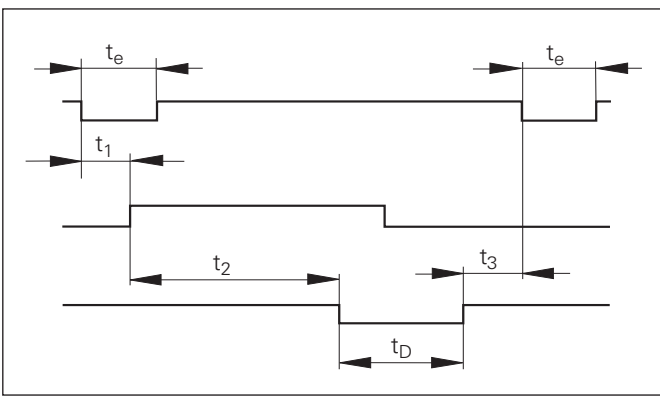

Signallaufzeiten bei Messwert-Ausgabe nach "Impuls" oder "Kontakt"

#### Messwertausgabe mit CTRL B

Wird von der Messwertanzeige über die V.24/RS-232-C-Schnittstelle das Controllzeichen STX (CTRL B) empfangen, wird der auf diesen Zeitpunkt bezogene Messwert über die Schnittstelle ausgegeben. CTRL B wird über die Leitung RXT der Schnittstelle empfangen und die Messwerte über die Leitung TXD ausgegeben.

Die Messwerte können von einem Terminal-Programm (z.B. Hyperterminal, im Lieferumfang von Windows® enthalten) empfangen und gespeichert werden.

Das Basic-Programm rechts zeigt den grundsätzlichen Aufbau eines Programms für die Messwertausgabe.

#### Charakteristische Zeiten bei der Messwert-Ausgabe

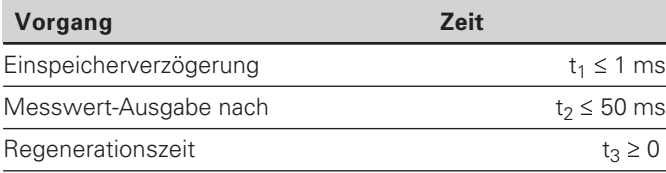

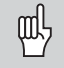

Die Zeit erhöht sich, wenn Funktionen aktiv sind (z.B. Messreihe mit Differenzwert-Anzeige)...

#### Dauer der Messwertübertragung

$$
t_D = \frac{187 + (11 \cdot \text{Anzahl der Leerzeilen})}{\text{Baud-Rate}} \text{ [s]}
$$

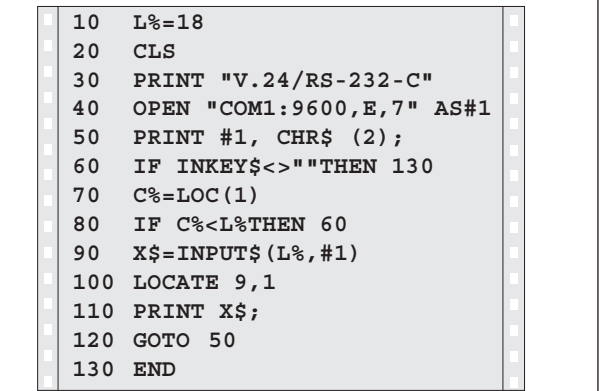

BASIC-Programm zur Messwert-Ausgabe über "Ctrl B"

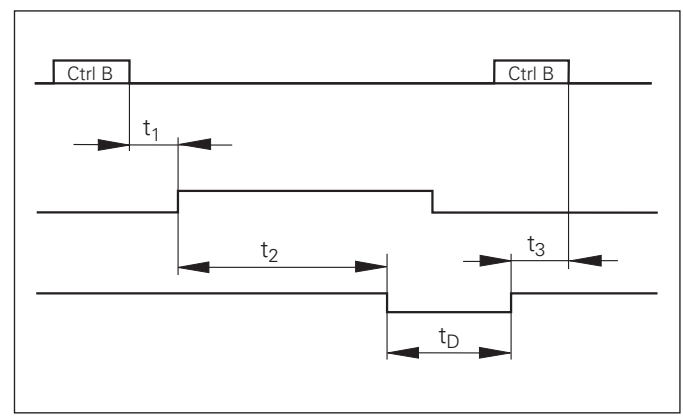

Signallaufzeiten bei Messwert-Ausgabe nach "Ctrl B"

# **Korrekturwertlisten** abe von Parameter- und Korrekturwertli und I Parameter-Ausgabe von n-und Ausg und, **-**

#### <span id="page-50-0"></span>**Ein- und Ausgabe von Parameter- und Korrekturwertlisten**

#### Aufruf der Funktion "Datenübertragung″:

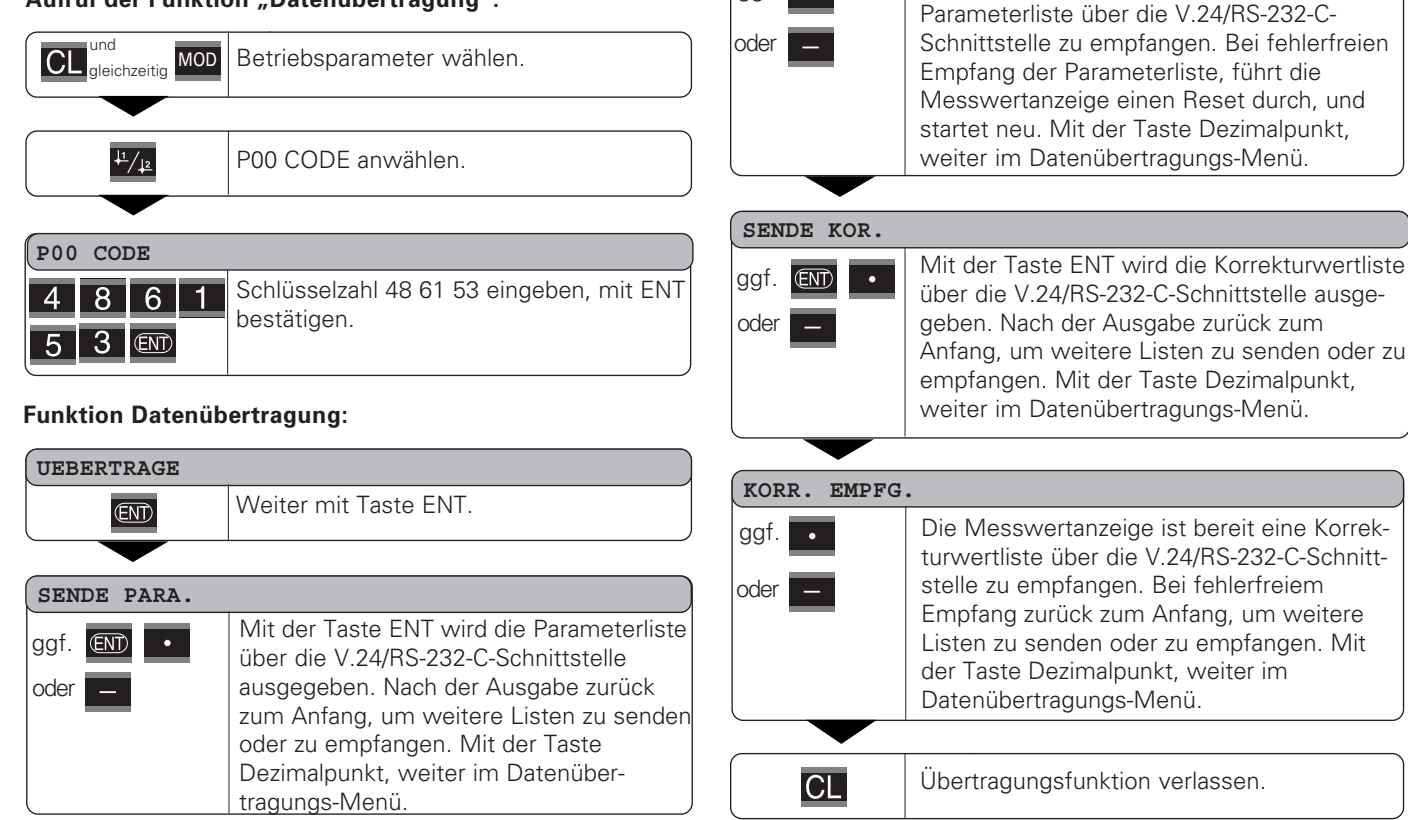

**PARA. EMPFG.**

 $\overline{\phantom{a}}$ 

ggf.

Die Messwertanzeige ist bereit eine

51

#### Hinweise für Ein- und Ausgabe von Parameter- und Korrekturwertlisten

Die von der Messwertanzeige über die V.24/RS-232-C-Schnittstelle ausgegebenen Listen, können Sie mit einem Terminal-Programm ( z.B.: Hyperterminal, im Lieferumfang von Windows® enthalten) als Textdatei empfangen und auf dem PC abgspeichern. (Jede Liste muss als eigene Textdatei abgespeichert werden.)

Die Textdateien können Sie mit dem Terminal-Programm wieder an die Messwertanzeige senden.

Die Textdateien können Sie mit dem Texteditor – falls notwendig – überarbeiten und z.B. die Parameterwerte ändern. Dazu muss man jedoch Kenntnisse über die Ausgabeform der Listen besitzen (siehe folgende Seiten). Die Messwertanzeige erwartet beim Empfang von Listen dieselbe Form, wie bei der Ausgabe.

Beim Empfang von Listen, wartet die Messwertanzeige vorerst auf das Startzeichen < \* >. Mit dem Empfang des Schlusszeichens < \* > wird der Empfang beendet.

Bei Listen die empfangen wurden, wird zuerst der Typ der Messwertanzeige überprüft (2. Zeile der Ausgabeliste). Die empfangende Messwertanzeige akzeptiert nur Listen desselben Typs. Außerdem wird die Vollständigkeit der Liste überprüft. Listen mit z.B. fehlenden oder zu vielen Parametern werden ebenfalls ignoriert. Im Fehlerfall zeigt die Messwertanzeige folgende Fehlermeldung an:

FFHI FMPFG

Löschen Sie die Fehlermeldung mit der Tast CL.

Bei Empfang von nicht gültigen Parameter-Werten, setzt die Messwertanzeige den Betriebsparameter in die Grundstellung.

z.B.:  $nP01$  INCH = INCH = 3" Der Wert 3 ist nicht erlaubt. Der Parameter P01 wird in die Grundstellung  $P01$  MM = MM = 0" gesetzt.

#### <span id="page-52-0"></span>**Ausgabeform der Parameterliste**

#### 1. Zeile

Jede Parameter Ausgabe beginnt mit dem Startzeichen < \* > ( HEX: 0x2A)

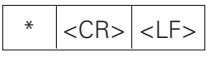

3 Zeichen

#### 2. Zeile

Ausgabe der Zählerbezeichnung

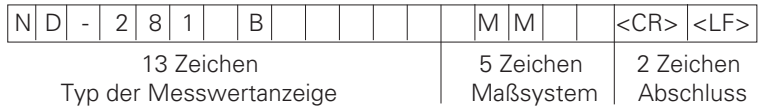

#### **Nachfolgende Zeilen für die einzelnen Parameter:**

#### a: Parameter:

Parametereinstellung änderbar mit der MINUS-Taste (z.B.: Zählrichtung positiv/Zählrichtung negativ usw.) Beispiele:

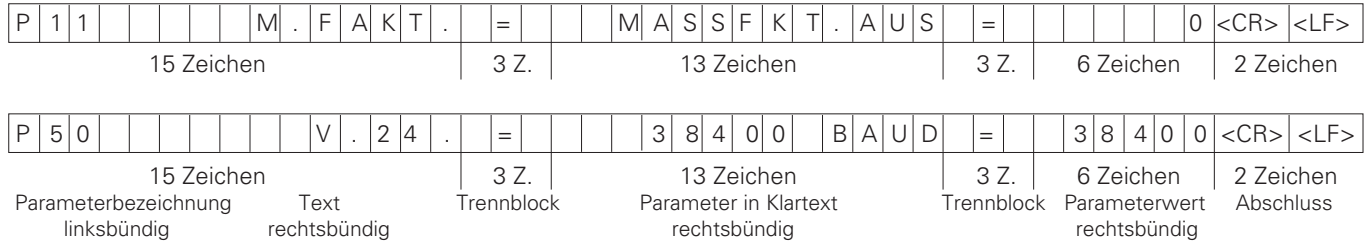

#### b: Parameter:

Parametereinstellung änderbar durch Eingabe des Wertes (z.B.: LINEARKORR. 13.600 usw.)

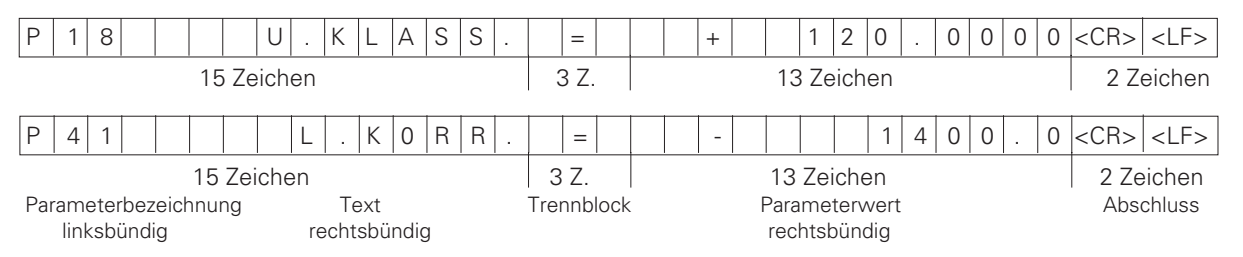

#### Letzte Zeile:

Jede Parameter-Liste endet mit dem Schlusszeichen <\*> (HEX: 0x2A)

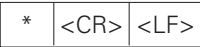

Der Parametertext wird in der eingestellten Landessprache gesendet. (Entspricht dem Dialogtext den Sie auch in der Anzeige der Messwertanzeige lesen können.)

Der Parameterwert ist ausschlaggebend beim Einlesen der Parameter in die Messwertanzeige.

#### Parameterliste ND 281 B: Betriebsart "Längenmessung" (Auslieferungszustand)

#### Parameterliste

#### **Beschreibung**

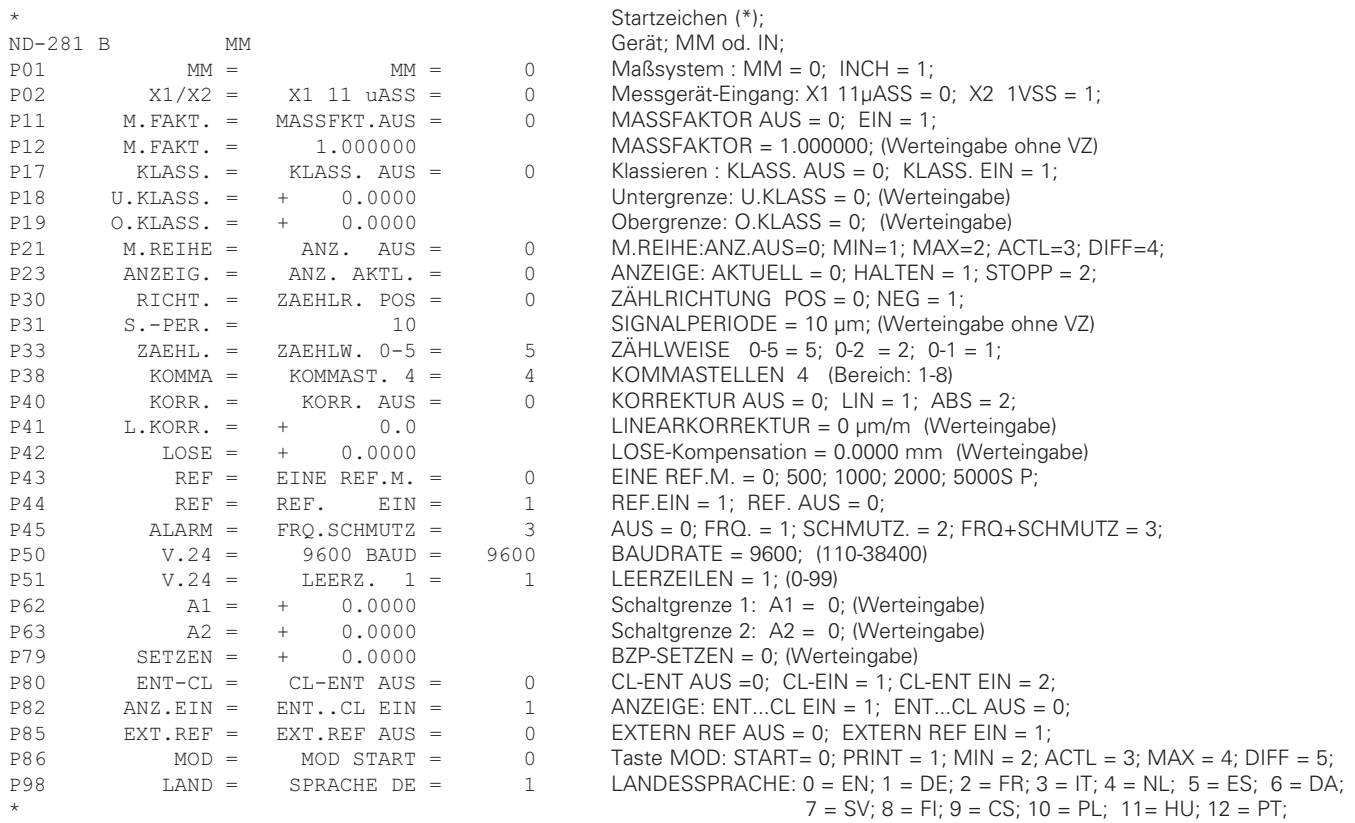

Schlusszeichen (\*);

#### Parameterliste ND 281 B: Betriebsart "Winkelmessung" (Auslieferungszustand)

 $X1$  11 uASS =

 $DEZ. GRAD =$ 

 $+/-180$  GRD. =

 $+$   $-$ 

 $+$   $-$ 

REF.

 $KLASS$ ,  $AUS =$ 

 $ANZ$ .  $AKTL$ . =

ZAEHLR. POS =

ZAEHLW.  $0-5 =$ 

 $KORR$ .  $AUS =$ 

EINE REF.M.  $=$ 

FRO.SCHMUTZ =

 $9600$  BAUD =

 $LEERZ$ .  $1 =$ 

 $+ 0.0000$ 

 $+ 0.0000$  $+ 0.0000$ 

 $CL-ENT$  AUS =

 $ENT. .CL EIN =$ 

EXT.REF AUS =

SENDEN AUS =

SPRACHE DE =

KOMMAST.  $4 =$ 

 $0.0000$ 

 $0.0000$ 

36000

 $EIN =$ 

#### Parameterliste

**DEC** 

 $X1/X2 =$ 

 $ANZEIG. =$ 

 $KT.ASS =$ 

U.KLASS. =

 $0.KLASS. =$ 

 $ANZEIG. =$ 

 $RICHT =$ 

 $SP/U =$ 

 $ZAEHL =$ 

 $KOMMA =$ 

 $KORR =$ 

 $ALARM =$ 

 $V.24 =$ 

 $V.24 =$ 

 $A1 =$ 

 $A2 =$ 

 $SETZEN =$ 

 $ENT-CL =$ 

 $ANZ.EIN =$ 

 $EXT$ . REF =

 $T.AND =$ 

 $MOD =$ 

 $REF =$ 

 $REF =$ 

WINKEL =

 $\star$  $ND-281$  B

**P02** 

**P08** 

 $P()9$ 

P17

**P18** 

P19

P23

 $P30$ 

P36

P37

P38

 $P40$ 

P43

P44

P45

P50

**P51** 

P62 P63

P79

**P80** 

P82

P85

P86

P98

 $\star$ 

#### **Beschreibung**

 $C_1$   $C_2$   $C_3$   $C_4$   $C_5$   $C_6$   $C_7$   $C_8$   $C_9$ 

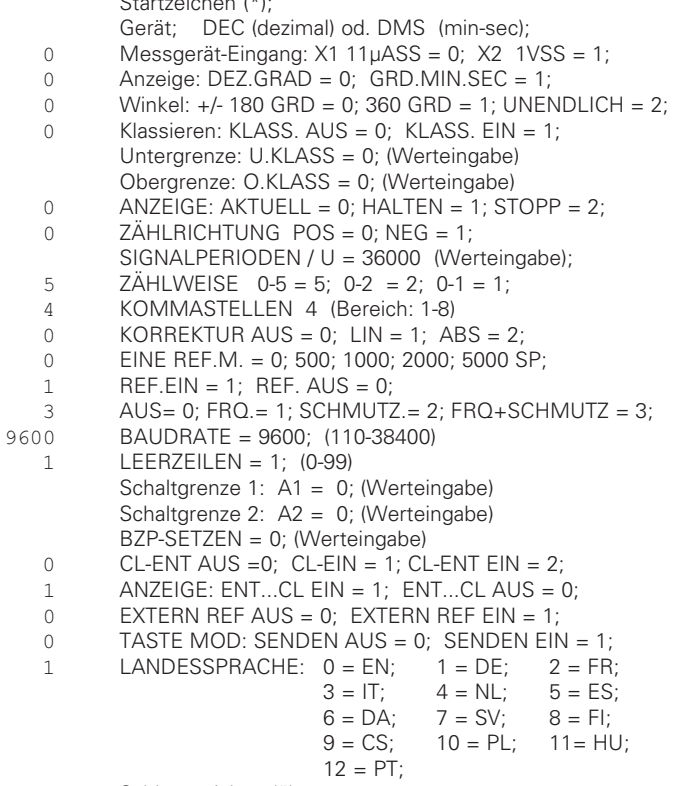

Schlusszeichen (\*):

#### <span id="page-56-0"></span>**Zeile: Start**

Jede Korrekturwert-Ausgabe beginnt mit dem Startzeichen < \* > ( HEX: 0x2A)

\* <CR> <LF>

3 Zeichen

#### **Zeile: Zählerbezeichnung**

Ausgabe der Zählerbezeichnung und des Maßsystems

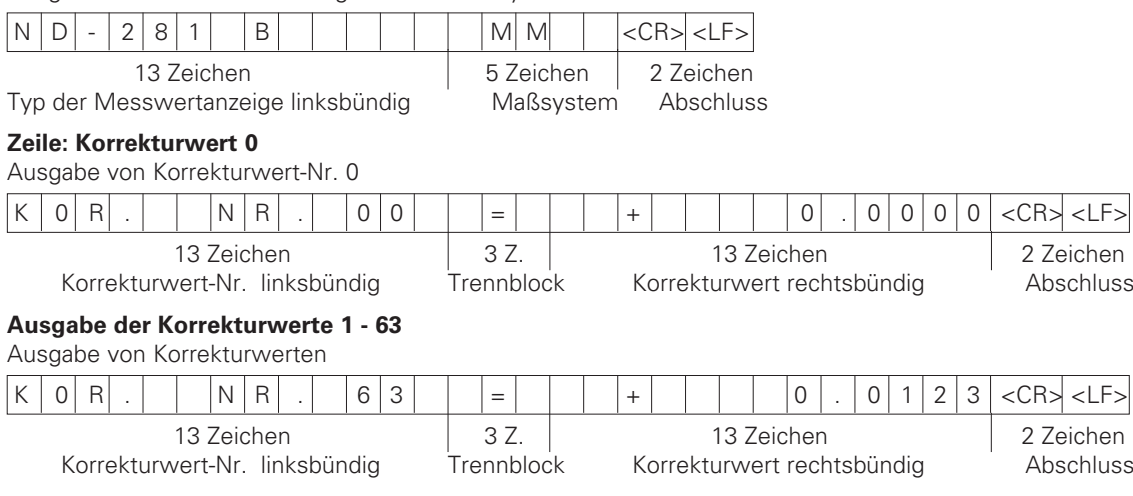

#### **Letzte Zeile:**

Jede Korrekturwert-Tabelle endet mit dem Schlusszeichen <\*> (HEX: 0x2A)

\* <CR> <LF>

3 Zeichen

#### Korrekturwert-Tabelle ND 281 B (Längenmessung): Auslieferungszustand

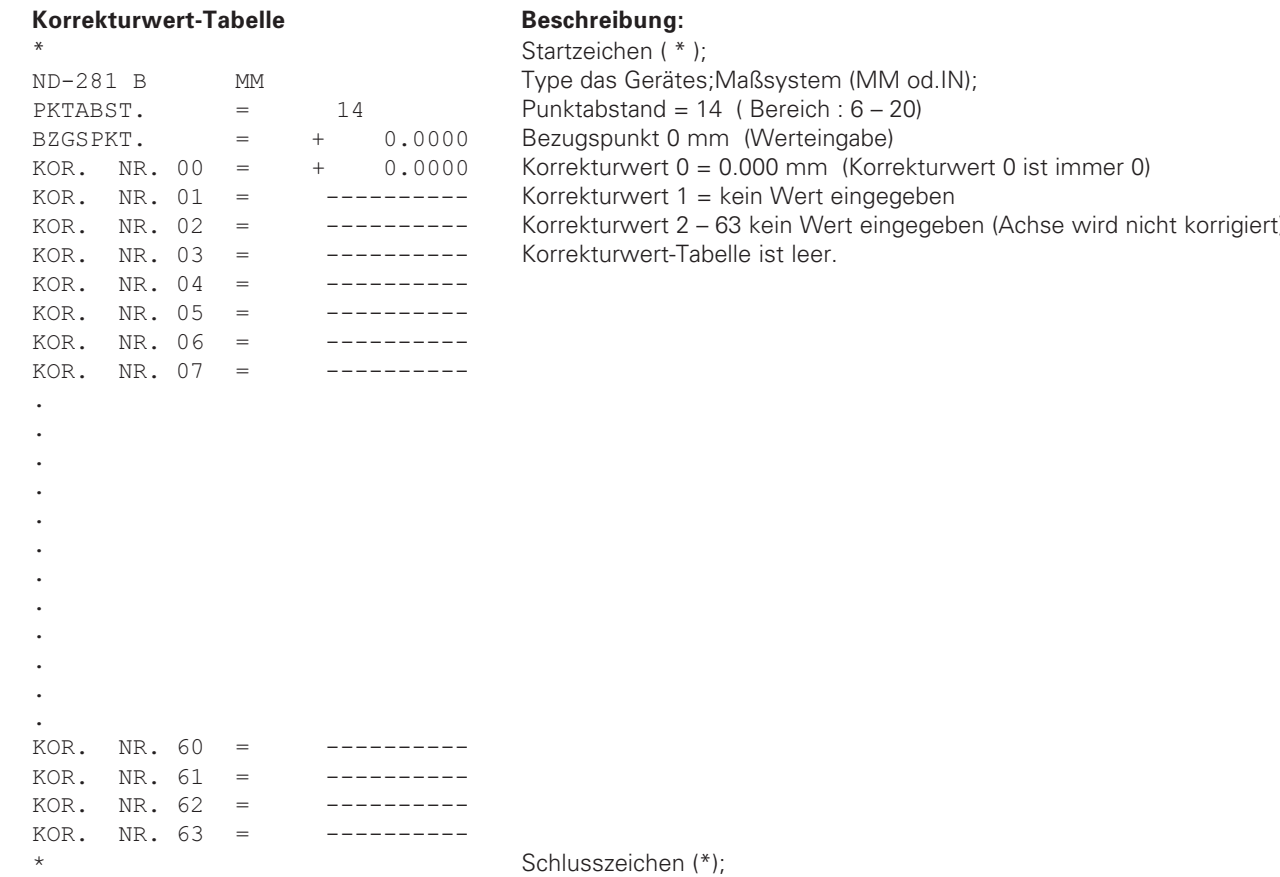

58

#### Korrekturwert-Tabelle ND 281 B (Winkelmessung): aktive Korrektur

#### Korrekturwert-Tabelle

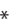

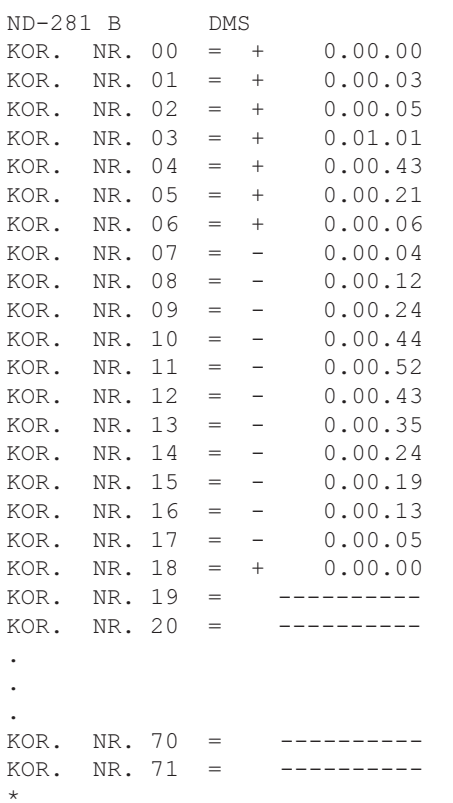

#### Beschreibung:

Startzeichen (\*): Gerät; DEC (dezimal) od. DMS (grd-min-sec); Korrekturwert 0 = 0.0000mm (Korrekturwert 0 ist immer 0) Korrekturwert 1 – 18 sind mit Werten belegt (Werteingabe) d.h. Drehgeber wird von 0 - 90 Grad in 5 Grad Schritten korrigiert Eingabe in grd-min-sec

Korrekturwert 11 - 71 kein Wert eingegeben (Speicher leer)

#### <span id="page-59-0"></span>**Externe Bedienung über die V.24/RS-232-C-Datenschnittstelle**

Sie können die Positionsanzeige über die V.24/RS-232-C-Datenschnittstelle von extern bedienen.

Folgende Befehle stehen beim ND 281 B zur Verfügung: Format:

<ESC>TXXXX<CR> Taste gedrückt <ESC>AXXXX<CR> Anzeigeinhalt ausgeben <ESC>FXXXX<CR> Funktion ausführen <ESC>SXXXX<CR> Sonderfunktion

Befehlssequenz Bedeutung <ESC>T0000<CR> Taste '0' <ESC>T0001<CR> Taste '1' <ESC>T0002<CR> Taste '2' <ESC>T0003<CR> Taste '3' <ESC>T0004<CR> Taste '4' <ESC>T0005<CR> Taste '5' <ESC>T0006<CR> Taste '6' <ESC>T0007<CR> Taste '7' <ESC>T0008<CR> Taste '8' <ESC>T0009<CR> Taste '9' <ESC>T0100<CR> Taste 'CL' <ESC>T0101<CR> Taste '-' <ESC>T0102<CR> Taste '.' <ESC>T0104<CR> Taste 'ENT' <ESC>T0105<CR> Taste 'MOD'

<ESC>T0107<CR> Taste '1/2' (Bezugspunkt)

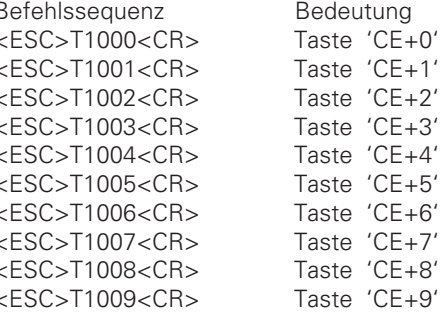

<ESC>F0000<CR> REF-Funktion <ESC>F0001<CR> Messung starten 1) <ESC>F0002<CR> Print

<ESC>S0000<CR> Zähler RESET <ESC>S0001<CR> Tastatur sperren <ESC>S0002<CR> Tastatur freigeben

<ESC>A0000<CR> Zählerbezeichnung ausgeben <ESC>A0100<CR> 14-Segment-Anzeige ausgeben <ESC>A0200<CR> Momentanwert ausgeben <ESC>A0301<CR> Fehler-Text ausgeben <ESC>A0400<CR> Softwarenummer ausgeben <ESC>A0900<CR> Leuchtfelder ausgeben

#### Beschreibung der V.24/RS-232-C-Befehle:

Die Messwertanzeige unterstützt bei der Abarbeitung von Befehlen das XON-XOFF Protokoll. Wenn der interne Zeichenbuffer (100 Zeichen) voll ist, sendet das Anzeigegerät das Steuerzeichen XOFF an den Sender. Nach dem Abarbeiten des Buffers sendet das Anzeigegerät das Steuerzeichen XON an den Sender, und ist wieder bereit Daten zu empfangen.

#### Taste gedrückt (TXXXX-Befehle)

Jeder von der Messwertanzeige richtig erkannte Tastenbefehl wird durch Senden des Steuerzeichens **ACK** (Acknowledge, Control-F) quittiert. Anschließend wird der Tastendruck ausgeführt.

Bei falsch erkannten bzw. ungültigen Befehlen antwortet das Anzeigegerät mit dem Steuerzeichen **NAK** (No acknowledge, Control-U)

#### Zählerbezeichnung ausgeben:

Ausgegeben wird: Zählertype, Softwarenummer, Datum der Softwarefreigabe.

Beispiel:

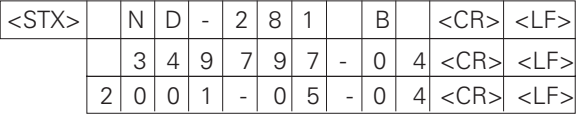

Zeichenfolge: STX;

10 Zeichen; CR; LF; 10 Zeichen; CR; LF; 10 Zeichen; CR; LF;

#### 14-Segment-Anzeige ausgeben:

Ausgegeben wird der angezeigte Inhalt von der Anzeige (auch Dialoge und Fehlermeldungen).

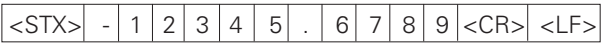

Zeichenfolge: STX;

min. 10 bis max. 13 Zeichen; CR; LF; (je nach Anzahl der Kommas und Dezimalpunkte)

#### **Momentanwert ausgeben:**

Ausgegeben wird der aktuelle Positionswert (ohne Komma, mit führenden Nullen)

#### $\langle$  STX $>$  + 1 2 3 4 5 6 7 8 9  $\langle$  CR $>$   $\langle$  LF $>$

Zeichenfolge: STX:

Vorzeichen; Zahlenwert mit 9 Zeichen; CR; LF;

#### Fehlertext ausgeben:

Ausgegeben wird der in der Anzeige angezeigte Fehlertext. (Ausgabe erfolgt nur, wenn eine Fehlermeldung angezeigt wird.)

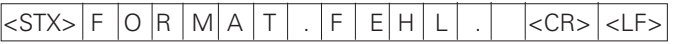

Zeichenfolge: STX;

13 Zeichen; CR; LF;

#### Softwarenummer ausgeben:

Ausgegeben wird die aktuelle Softwarenummer

Zeichenfolge: STX;

10 Zeichen; CR; LF;

#### Leuchtfelder ausgeben:

Ausgegeben wird die Statusanzeige Beispiel:  $0 =$  Statussymbol dunkel

1 = Statussymbol leuchtet

2 = Statussymbol blinkt

#### $|\text{STX}>|0|1|0|0|1|0|0|1|0|01|2|00|<$ CR> <LF>

a b c d e f g h i j k l m n

Zeichenfolge: STX:

14 Zeichen; CR; LF;

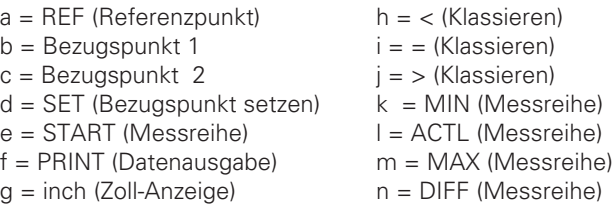

#### **Funktionen ausführen (FXXX- Befehle):**

Jeder von der Messwertanzeige richtig erkannte Befehl wird durch Senden des Steuerzeichens **ACK** (Acknowledge, Control-F) quittiert. Anschließend wird der Befehl ausgeführt. Bei falsch erkannten bzw. ungültigen Befehlen antwortet das Anzeigegerät mit dem Steuerzeichen **NAK** (No acknowledge Control-U).

#### **REF-Funktion:**

REF-Betrieb abschalten oder aktivieren (aktueller REF-Zustand wird geändert).

#### **Print**

Ausgabe des aktuellen Messwertes. Die Messwert-Ausgabe (Zeichenfolge) erfolgt so, wie im Handbuch (Seite 47) beschrieben. Gleiche Funktion wie Messwert abrufen mit STX (Control B).

#### **Sonderfunktionen (SXXX-Befehle):**

#### **Zähler RESET:**

Der Zähler wird per Software zurückgesetzt und startet erneut.

(Funktion wie Aus-und Einschalten der Messwertanzeige.)

#### Tastatur sperren:

Die Messwertanzeige quittiert die Sonderfunktion durch Senden des Steuerzeichens **ACK** (Acknowledge)**.** Alle Tasten an der Messwertanzeige werden gesperrt. Der Zähler kann nur mehr über externen V.24/RS-232-C-Befehl bedient werden. Eine Freigabe der Tastatur erfolgt entweder durch Senden der Sonderfunktion "Tastatur freigeben" oder durch Aus- und Einschalten der Messwertanzeige.

#### Tastatur freigeben:

Die Messwertanzeige quittiert die Sonderfunktion durch Senden des Steuerzeichens **ACK** (Acknowledge)**.** Eine vorher mit der Sonderfunktion "Tastatur sperren" gesperrte Tastatur, wird wieder freigegeben.

<span id="page-62-0"></span>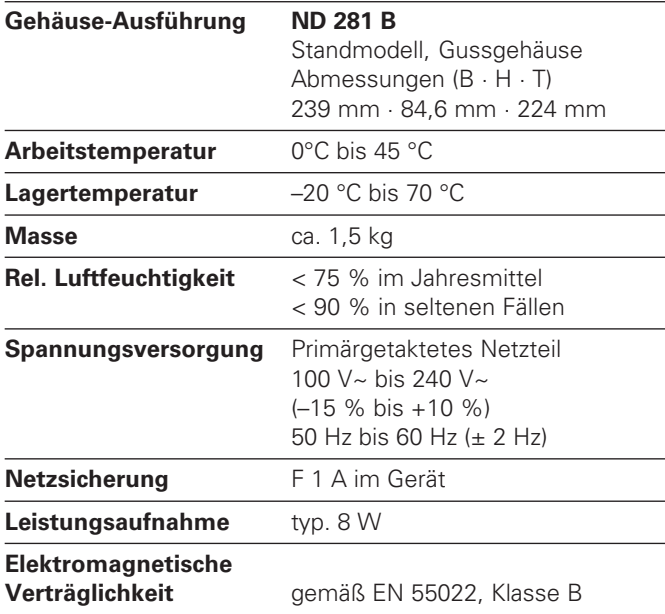

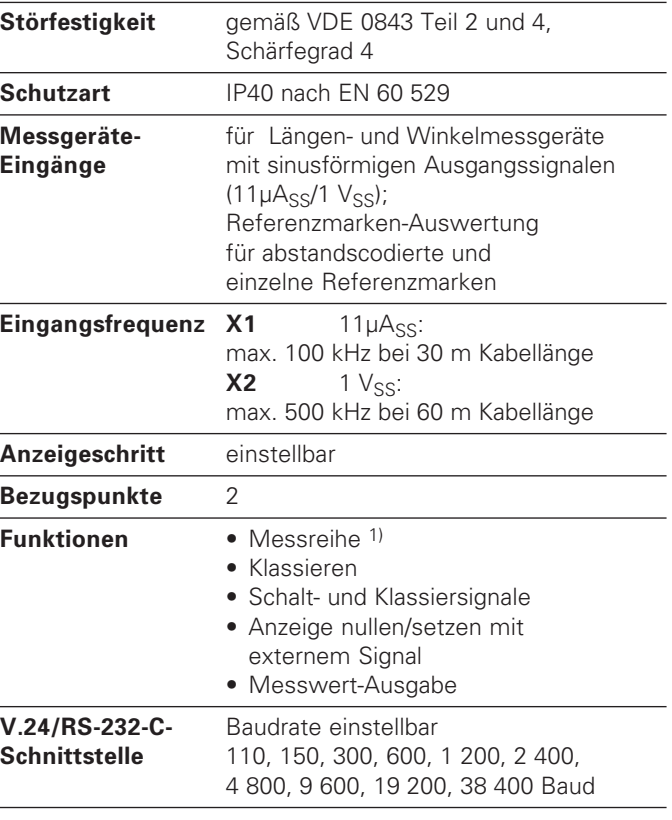

<sup>1)</sup> Nur in Betriebsart "Längenmessung".

# <span id="page-63-0"></span>**Technische Daten**

#### ND 281 B: Abmessungen in mm/Zoll

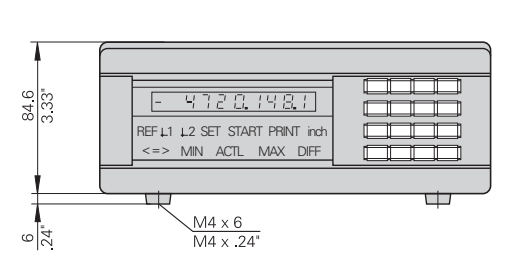

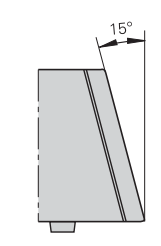

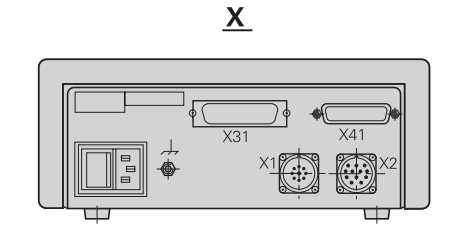

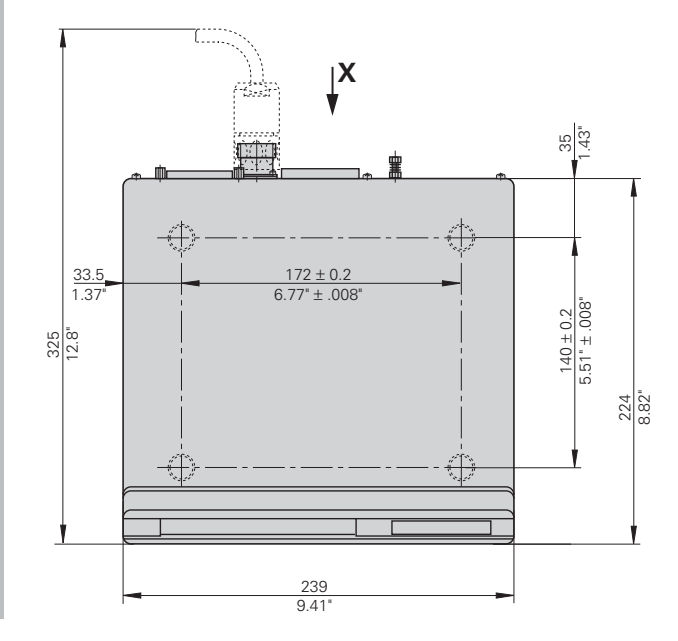

### **HEIDENHAIN**

#### **DR. JOHANNES HEIDENHAIN GmbH**

Dr.-Johannes-Heidenhain-Straße 5 83301 Traunreut, Germany <sup>**<sup>3</sup>** +49/86 69/31-0</sup>  $FAX$  + 49/86 69/50 61 e-mail: info@heidenhain.de

**8** Service +49/8669/31-1272 TNC-Service +49/86 69/31-1446  $FAX$  + 49/86 69/98 99 e-mail: service@heidenhain.de

www.heidenhain.de